# P100S AC Servo Manual

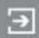

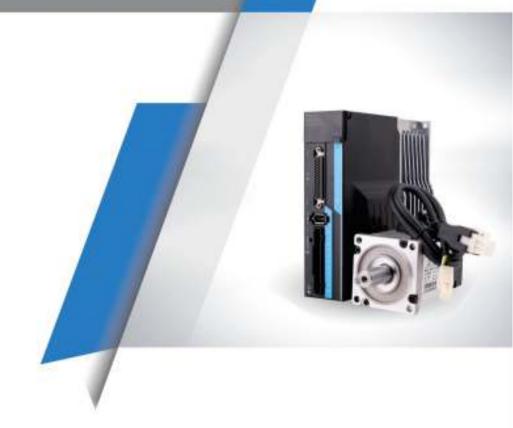

## 交流伺服使用手册

AC Servo Manual

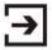

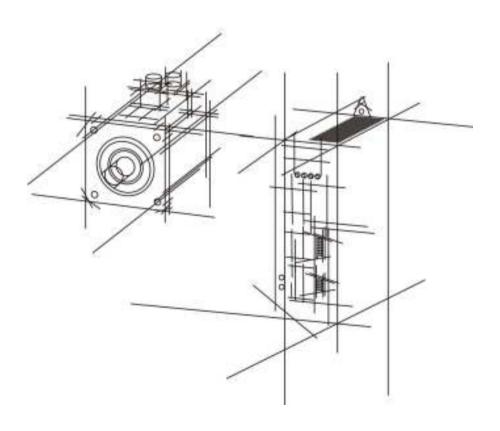

## **Safety Caution**

Before product storage, installation, wiring, operation, inspection or maintenance, the user must be familiar and comply with the following important matters to ensure to use the product safely .

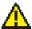

Danger Misoperation would cause danger and personal injury.

Attention Misoperation may cause danger, personal injury and damage the equipment.

Prohibition Behavior is strictly prohibited, otherwise it will lead to equipment damage or can not be used.

## 1.Application

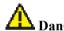

- Forbidden to use the product when it is exposed to water gas, corrosive gas and combustible gas. Or it could cause an electric shock or a fire.
- Forbidden to use products in places with more direct sunlight, dust, salt and metal powder.
- Forbidden to use products in places where water, oil and medicine are dripping.

## 2.Wiring

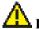

## Danger

- Please ground the grounding terminal reliably. Poor grounding may cause electric shock or fire.
- Please do not connect 380V power supply to 220 V servo drives, otherwise it will cause equipment damage and electric shock or fire.

- The U, V, W motor output terminal and the motor wiring terminal must be connected one-to-one correspondence, otherwise the motor may cause equipment losing and casualties caused by the over speed vehicle.
- Please fasten the power supply and motor output terminals, otherwise it may cause fire.

## 3.Operation

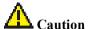

- When the mechanical equipment starts operation, it must match proper parameters. If it does not adjust to the appropriate setting values, it may cause the mechanical equipment to lose controlling.
- Before starting operation, please confirm if you can start emergency switch shutdown at any time.
- Please test whether the servo motor is running normally without load firstly, and then connect the load to avoid unnecessary loss.
- Do not switch on and off power frequently, otherwise it will cause drive overheating.

## 4.Working

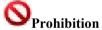

- When the motor is running, it is forbidden to touch any parts in rotation, otherwise it will cause casualties.
- When the equipment is in operation, it is forbidden to move connecting cables, otherwise it will cause injury to the person or damage to the equipment.

## **CONTENT**

| Chapter 1 Product In | spection And Installation                             | 1 -  |
|----------------------|-------------------------------------------------------|------|
| 1.1 Product Insp     | pection                                               | 1 -  |
| 1.2 Product Fro      | nt Panel                                              | 2 -  |
| 1.3 Product Inst     | tallation                                             | 3 -  |
| Chapter 2 Servo Spe  | cifications                                           | 6 -  |
| 2.1 Servo Dri        | ve Specification                                      | 6 -  |
| 2.2 Servo Dri        | ve Naming Rule                                        | 7 -  |
| 2.3 Servo Mo         | tor Naming Rule                                       | 7 -  |
| 2.4 Servo Mo         | tor And Matched Servo Drive List                      | 8 -  |
| Chapter 3 Drive And  | Motor Dimension                                       | 9 -  |
| 3.1 Drive Din        | nension                                               | 9 -  |
| 3.2 Motor Dir        | mension                                               | 10 - |
| Chapter 4 Drive Sys  | tem Wiring And Introduction                           | 12 - |
| 4.1 Servo Sys        | tem Wiring                                            | 12 - |
| 4.2 Servo driv       | ver terminals Introduction                            | 14 - |
| 4.3 Main Circ        | uit Terminal                                          | 15 - |
| 4.4 CN1 Cont         | rol Signal Terminal                                   | 17 - |
| 4.5 CN2 Enco         | oder Signal Terminal                                  | 28 - |
| 4.6 CN3 And          | CN4 Terminal Definition                               | 29 - |
| 4.7 Anti-jammi       | ng Countermeasures of Power Wiring                    | 32 - |
| Chapter 5 Running N  | Mode And Controlling Wiring                           | 36 - |
| 5.1 Position C       | Control Mode                                          | 37 - |
| 5.2 Speed Cont       | rol Mode Wiring                                       | 43 - |
| 5.3 Torque Con       | trol Mode                                             | 46 - |
| 5.4 Origin Regr      | ression Function And Relevant Parameters Introduction | 49 - |
| 5.5 Pre-operation    | onal Inspection                                       | 52 - |
| Chapter 6 Operation  | And Display                                           | 53 - |
| 6.1 Drive Panel      | Introduction                                          | 53 - |
| 6.2 Main Menu        |                                                       | 54 - |
| 6.3 Steps To Se      | t Parameters                                          | 54 - |
| 6.4 Status Mon       | itoring                                               | 55 - |
| 6.5 Analog Qua       | ntity Zeroing Adjustment                              | 56 - |
| 6.6 Encoder Sel      | lection                                               | 56 - |

## P100S AC Servo Drive Manual

| 6.7 How To Recover Default Parameters                 | 57 - |
|-------------------------------------------------------|------|
| Chapter 7 Parameters                                  | 58 - |
| 7.1 PA Group                                          | 58 - |
| 7.2 P3 Group Parameters For Multifunctional Terminals | 79 - |
| 7.2.1 Parameter Table                                 | 79 - |
| 7.3 P4 Group Parameters For Internal Position Command | 89 - |
| Chapter 8 Error Code                                  | 96 - |
|                                                       |      |

## **Chapter 1 Product Inspection And Installation**

## 1.1 Product Inspection

This product has made the complete function test before delivery, Please check below points after unpacking. (for prevented the product to be abnormal owing to shipping process, please make detail inspection as the following items after breaking the seal:)

- (Inspect the types of servo driver and servo motor and ensure that are the same types in the order form.) The purchased product is identical with your desired.
- Please do not power it on if there is any damage on the product appearance.
- Inspect the parts of servo driver and servo motor to see any loosen parts such as loosened or fallen off screw.
- Rotate the servo motor shaft by hand and should be smooth rotation.

However, the servo motor with holding brake is unable to rotate directly. If there is any break down item or abnormal phenomenon mentioned above, please contact with the dealer immediately.

If there is any discrepancy, please contact the purchasing agents.

## 1.2 Product Front Panel

Applicable types: P100S-40, P100S-75

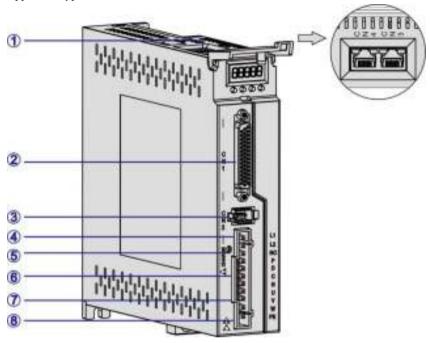

Pic 1.1 P100S Front Panel Introduction

| Item | Terminal | Introduction                                                             |
|------|----------|--------------------------------------------------------------------------|
| 1    | CN3、CN4  | Communication terminal                                                   |
| 2    | CN1      | Input and output control signal terminal                                 |
| 3    | CN2      | Encoder signal terminal                                                  |
| 4    | L1,L2    | Power supply terminal                                                    |
|      |          | Bus voltage indicator. It is used to indicate the bus capacitance in a   |
|      |          | charged state. When the indicator lights on, even if the power supply is |
| (5)  | CHARGE   | off, the internal capacitor of the servo unit may still have a charge.   |
|      |          | Therefore, do not touch the power terminal when the lights on to avoid   |
|      |          | electric shock.                                                          |
| 6    | P,D,C,N  | Regeneration resistance terminal                                         |
| 7    | U,V,W    | Servo motor UVW connection terminal                                      |
| 8    | PE       | Ground terminal                                                          |

#### 1.3 Product Installation

#### 1.3.1 Servo Drive Installation

#### Installation direction

The normal mounting direction of the servo drive is vertical and upright..

#### • Fixed installation

During installation, please tighten the 2pcs M4 fixing screws at the back of the servo drive.

#### Grounding

Be sure to ground the driver grounding terminal, otherwise there may be a risk of electric shock or interference to produce wrong action.

#### • Wiring requirement

When connecting the drive, please wire the cable down (refer to the below picture) to avoid any liquid attached on the cable and then it flows into the drive along with the cable.

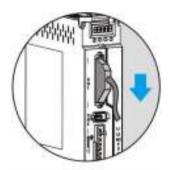

Please connect the cable in the downward direction

Pic 1.2 Wring Direction Requirement

#### Installation interval

Refer to pic 1.3 for the distance between drives and installation intervals with other devices, and please note that the picture indicates the smallest size, in order to ensure the performance and life of the drives, please leave the full installation interval as far as possible.

#### Cooling

The servo drive adopts natural cooling mode and forced heat dissipation mode.

#### Installation considerations

Prevent dust or iron chips from entering the servo drive when installing the electrical controlling cabinet.

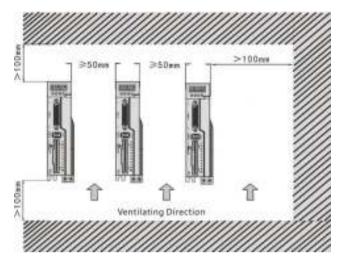

Pic 1.3 Installation Interval

#### 1.3.2 Environment Condition For Installation

Since the environment conditions for servo driver installation have the direct influence to the normal function and service life of the servo driver, therefore the environment conditions must be conformed to the following conditions:

- Ambient temperature: 0 to 40°C; Ambient humidity: less than 80% (no condense).
- Storage temperature: -40 to 50°C; Storage humidity: less than 93% (no condense).
- Vibration: less than 0.5G.
- Preventive measure shall be taken against raindrop or moist environment.
- Avoid direct sunlight.
- Preventive measure shall be taken against corrosion by oil mist and salinity.
- Keep away from radioactive and inflammable substances.
- Free from corrosive liquid and gas.

#### 1.3.3 Servo Motor Installation

- For horizontal installation: In order to prevent water, oil, etc. from entering inside of the servo motor, please put the cable connector downward.
- For vertical installation: if the shaft of the servo motor is in upward direction with a speed reducer, some prevention measure shall be taken43 against entering inside of the servo motor by oil come from the speed reducer.
- In case of installation or removing the servomotor, please do not hit the servo motor with a hammer, otherwise the shaft and the encoder can be damaged.

#### 1.3.4 Motor Rotation Direction Definition

The motor rotating direction description in this handbook is defined as facing the shaft of the servo motor, if the rotating shaft is in counterclockwise direction will be called as positive direction, or in clockwise as reversal direction.

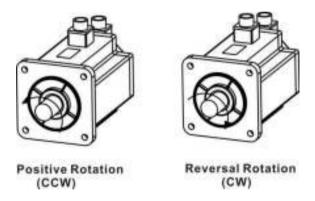

Pic1.4 Motor Rotation Direction

## **Chapter 2 Servo Specifications**

2.1 Servo Drive Specification

| Model            |                                                                    | P100S-40                                                          |       | P100S-75                              |
|------------------|--------------------------------------------------------------------|-------------------------------------------------------------------|-------|---------------------------------------|
| Power            | C                                                                  | 0.05KW~0.4KW                                                      |       | 0.75KW~1KW                            |
| Main Circuit     | 1 phase A                                                          | AC220V-15%~10% 50/60Hz                                            |       |                                       |
| Control Mode     |                                                                    |                                                                   | ue. 3 | : Position and speed. 4: Position and |
|                  | torque. 5                                                          | : Speed and torque                                                |       |                                       |
| Protection       | Over spec                                                          | ed, Over voltage, Unde                                            | er vo | oltage,Overload, Abnormal of main     |
| Function         | power, A                                                           | bnormal encoder, Out                                              | of po | osition error etc.                    |
| M ' F '          | Speed, C                                                           | urrent position, Comm                                             | and   | pulse accumulation,Position           |
| Monitor Function | deviation                                                          | , Motor torque, Motor                                             | curr  | rent, Running state etc.              |
|                  | 1: Servo on 2: Alarm clearance 3: CCW drive inhibition 4: CW drive |                                                                   |       |                                       |
| Control Input    | inhibition                                                         | 5: Deviation counter                                              | clea  | rance 6: Command pulse inhibition     |
|                  | 7: CCW torque limit 8: CW torque limit                             |                                                                   |       |                                       |
| Control Output   | Servo rea                                                          | Servo ready/Servo alarm/Positioning completion/Mechanical braking |       |                                       |
| Regeneration     | Built-in/                                                          | Duilt out                                                         |       |                                       |
| Braking          | Duiit-iii/                                                         | Buiit-out                                                         |       |                                       |
| Load             | Less than                                                          | 3 times of motor torq                                             | ue    |                                       |
| Display          | 5 LED di                                                           | gital display and 4 key                                           | 'S    |                                       |
| Communication    | RS485                                                              |                                                                   |       |                                       |
|                  |                                                                    | 0: pulse+direction                                                |       |                                       |
| D W G 4 1        | Input                                                              | 1: CCW/CW pulse                                                   |       |                                       |
| Position Control | Mode                                                               | 2: A/B phase orthog                                               | gona  | l pulse                               |
| Mode             | 3: Internal position control                                       |                                                                   |       | rol                                   |
|                  | Elec                                                               | tronic gear ratio                                                 | 1-3   | 2767/1-32767                          |

## 2.2 Servo Drive Naming Rule

| P | 100 | S - | 40 | - 000 |
|---|-----|-----|----|-------|
| 1 | 2   | 3   | 4  | 5     |

| Serial No. | Definition                                                           |  |
|------------|----------------------------------------------------------------------|--|
| 1          | P series ac servo drive                                              |  |
| 2          | Power: 100:0.05KW~1KW; 200:1KW~2KW.                                  |  |
| 3          | S:Simple function type. H:Full function type.                        |  |
| 4          | The branch power range below 1KW: 40: 0.05KW~0.4KW; 75:0.4KW~0.75KW. |  |
| 5          | Customization.                                                       |  |

## 2.3 Servo Motor Naming Rule

| DB | 80 | - | 024 | 30 | A6 - | TJA | В |
|----|----|---|-----|----|------|-----|---|
| 1  | 2  |   | 3   | 4  | _    | 6   | 7 |

| Serial No. | Definition                                           |  |
|------------|------------------------------------------------------|--|
| 1          | DB: 5 pair poles ac servo motor.                     |  |
| 2          | Flange: 40(mm),60(mm),80(mm),90(mm),110(mm),130(mm). |  |
| 3          | Rated torque(×0.1N.m): 048=4.8N.m.                   |  |
| 4          | Rated speed(×100rpm): 30=3000rpm.                    |  |
| 5          | Encoder resolution: A6=17-bit single turn absolute.  |  |
| 6          | TJA: AMP connector.                                  |  |
| 7          | B: with a brake, Null: without a brake.              |  |

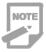

- 1. The code 02430 means the motor rated toque is 2.4N.m and rated speed is 3000rpm.
- 2. The rated power: P=0.1047  $\times$  N  $\times$  T=0.1047  $\times$  2.4  $\times$  3000=753.84 W  $\approx$  0.75 KW. T=rated torque, N=rated speed.

## 2.4 Servo Motor And Matched Servo Drive List

| T:1    | <u> </u>            | Power | Speed | Matched  | Г 1           |
|--------|---------------------|-------|-------|----------|---------------|
| Flange |                     | (RPM) | Drive | Encoder  |               |
| 40mm   | DB40-00330A1-TJA(B) | 100   | 3000  |          |               |
| 60mm   | DB60-00630A6-TJAB)  | 200   | 3000  | P100S-40 | 17-bit single |
| OOMIN  | DB60-01330A6-TJA(B) | 400   | 3000  |          | turn absolute |
| 90     | DB80-02430A6-TJA(B) | 750   | 3000  | D1000 75 | encoder       |
| 80mm   | DB80-03230A6-TJA(B) | 1000  | 3000  | P100S-75 |               |

## **Chapter 3 Drive And Motor Dimension**

#### 3.1 Drive Dimension

The user can install the servo drive with the bottom plate and the installed direction is perpendicular to the installation facing. Recommended to cool the servo drive with fan or natural cooling.

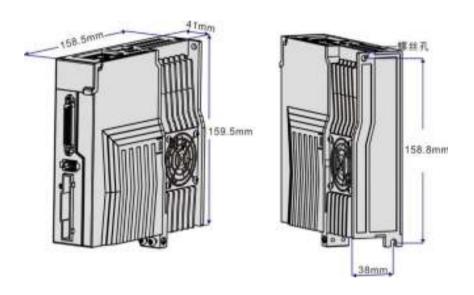

Pic 3.1 P100S-40/P100S-75 Dimension

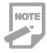

◆ P100S-40 doesn't have the heat sink with a fan.

## 3.2 Motor Dimension

## • Flange 40mm

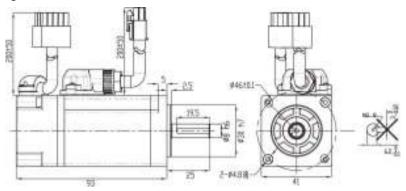

Pic 3.2 Flange 60mm And Table 3-1

| Model  | DB40-00330A6-TJA |
|--------|------------------|
| L (mm) | 93               |

## • Flange 60mm

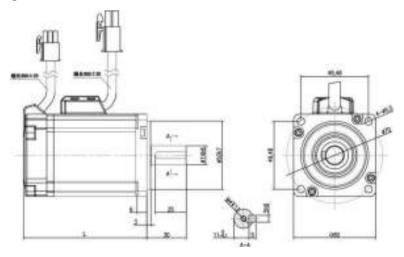

Pic 3.3 Flange 60mm And Table 3-2

| Model  | DB60-00630A6-TJA | DB60-01330A6-TJA |
|--------|------------------|------------------|
| L (mm) | 72               | 90               |

## • Flange 80mm

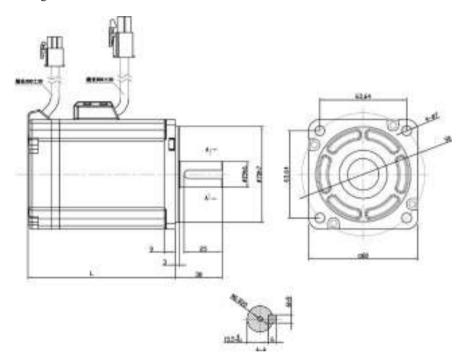

Pic 3.4 Flange 80mm And Table 3-3

| Model  | el DB80-02430A6-TJA DB80-03230A6-TJA |       |
|--------|--------------------------------------|-------|
| L (mm) | 96                                   | 113.5 |

## **Chapter 4 Drive System Wiring And Introduction**

## 4.1 Servo System Wiring

## 4.1.1 Servo Drive Wiring

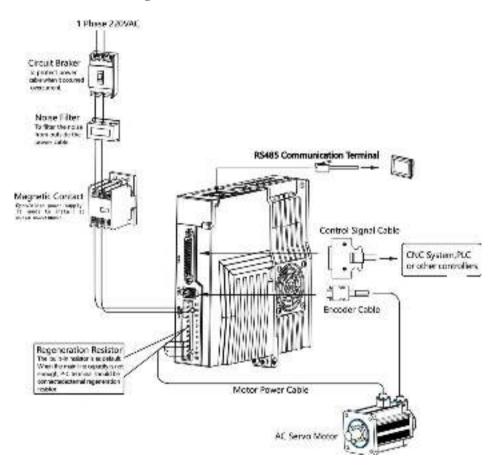

Pic 4.1 Servo System Wiring

#### 4.1.2 Wiring Introduction

#### Wiring Notes:

- The control cable length should be less than 3 meters and the encoder cable length 20 meters.
- Check that the power supply and wiring of L1,L2 are correct.
- Please do not connect to 380V power supply.
- The output terminals(U,V,W) must be connected with the servo motor connections(U,V,W) correspondently, otherwise the servo motor will stop or over speed.
   However, by exchanging three-phase terminal cannot cause the motor to reverse; this point is different with asynchronous motor.
- Earthed wiring must be reliable with a single-point connection.
- Pay attention to the correct direction of freewheel diode which is connected with the delay at the output terminal, other can cause the output circuit breakdown.
- In order to protect the servo driver from noise interference that can cause malfunction, please use an insulation transformer and noise filter on the power lines.
- Wiring the power cables(power supply, main circuit, etc) at a distance over 30cm away from the control signal cables, do not lay them together.
- Install a non-fuse circuit breaker that can shut off the external power supply immediately
  for in case of the servo driver fault.

4.1.3 Electric Wire Specifications

| Connect Terminal                    | Symbol  | Wire Specification          |  |
|-------------------------------------|---------|-----------------------------|--|
| Main Power Supply                   | L1, L2  | 1.5~4mm <sup>2</sup>        |  |
| Servo Motor                         | U、V、W   | 1.5~4mm²                    |  |
| Ground                              | 49      | 1.5~4mm²                    |  |
| Control Signals                     | CN1     | ≥ 0.14mm2(AWG26), Shielded. |  |
| Encoder Signals                     | CN2     | ≥ 0.14mm2(AWG26), Shielded. |  |
| Regenerative<br>Resistors Terminals | P、D/P、C | 1.5~4mm²                    |  |

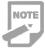

◆ Must use a twisted pair wire cable for the encoder signal wiring. If the encoder signal cable is too long(>20m), in which the encoder power supply can be insufficient, may use multi wires or thick wire for the power supply wiring.

## 4.2 Servo driver terminals Introduction

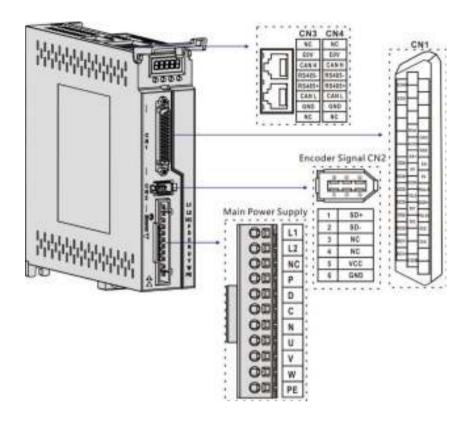

Pic 4.2 P100S Drive Terminals

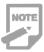

• The above picture shows the pins arrangement of the drive.

## 4.3 Main Circuit Terminal

## 4.3.1 Main Circuit Terminal Introduction

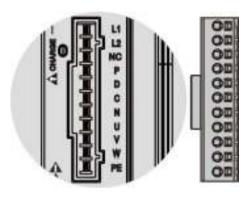

Pic 4.3 Main Circuit Terminal

| Terminal Name     | Symbol  | Detailed Explanation                                    |
|-------------------|---------|---------------------------------------------------------|
|                   | 11 12   | Connect to external AC power supply ,1 phase            |
| Main Power Supply | L1、L2   | 220VAC -15%~+10%, 50/60Hz.                              |
|                   | NC      | Null                                                    |
|                   | P, D    | When use the built-in resistor, please connect P and D. |
| Regenerative      |         | When the external regeneration resistance is required,  |
| Resistance        | P, C    | please disconnect P and D and crossover it to           |
|                   |         | terminal P and C. Leaving N disconnected.               |
|                   | U, V, W | UVW phase output to servo motor.                        |
| Servo Motor       | *       | Ground with servo motor and power supply.               |

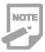

◆ The built-in resistor has been set as default by factory: P and D connector are in short-cut condition.

#### 4.3.2 Regeneration Resistance Connection

If use the built-in resistor, please connect P and D( a 4 pins connector for built-in resistor has been set by factory, so you can insert it to the terminal directly), as picture A showed.

When an external regeneration resistance is connected to the servo drive, the short circuit between terminal P and D must be disconnected. Then the external regeneration resistance could be connected between P and C, and leave N alone, as picture B showed.

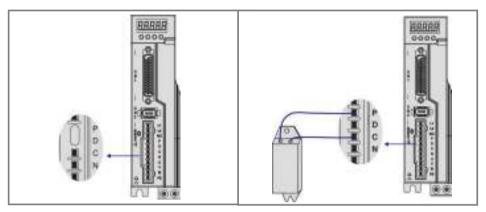

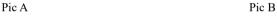

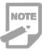

- ◆ Do not connect the external brake resistance to the positive and negative poles of the bus P、N, otherwise it will cause explosion and fire.
- lack Must be over minimum resistance value at 25 $\Omega$ . Otherwise it would cause drive alarm or damage.
- Please install external brake resistance on non-combustible materials such as metal.

## 4.4 CN1 Control Signal Terminal

#### 4.4.1 CN1 Terminal Introduction

The CN1 connector DB44 plug provides the signals interfaced with the host-controller. The signal includes:

- 4 programmable input terminals
- 4 programmable output terminals
- Analog command inputs
- Pulse command inputs

#### 4.4.2 CN1 terminal pin distribution

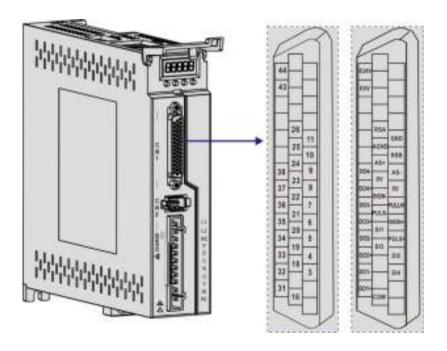

Pic 4.4 CN1 Terminal Pin Distribution

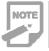

◆ A 24-26 AWG cable is recommended.

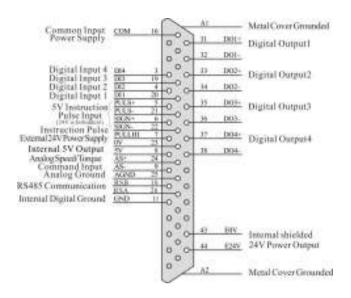

Pic 4.5 CN1 Terminal

4.4.3 Position Instruction Input Signal

| 7.7.5 1 051110 | .4.5 I osition firsti uction input signai |         |                                                       |  |
|----------------|-------------------------------------------|---------|-------------------------------------------------------|--|
| Signal         | Name                                      | Pin No. | Function                                              |  |
|                | PULS+                                     | 5       | High speed photo isolation input.                     |  |
|                | PULS-                                     | 21      | Working mode is set by parameter PA14:                |  |
|                | SIGN+                                     | 6       | Pulse+direction.                                      |  |
| Position       |                                           |         | CCW/CW pulse.                                         |  |
| Pulse          | SIGN-                                     | 22      | A B orthogonal pulse.                                 |  |
| Instruction    |                                           |         | Input of internal position control.                   |  |
|                | PULLHI                                    | 7       | External 24V power input interface of the instruction |  |
|                | PULLII                                    | /       | pulse.                                                |  |
|                | GND                                       | 11      | Internal digital signal ground.                       |  |

The output circuit of instruction pulse of the upper device side can be selected from the differential output or collector open circuit output. Its maximum input frequency and minimum pulse width are shown in the following table:

| pulse mode             | maximun-frequency (pps) | Minimum pulse width(us) |
|------------------------|-------------------------|-------------------------|
| differential output    | 500k                    | 1                       |
| collector open circuit | 200k                    | 2.5                     |

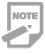

- ◆ If the output pulse width of the upper device is less than the minimum pulse width, it will cause the drive to receive error pulses.
- ♦ The terminal between PULS+ and PULS-/SIGN+ and SIGN- only support below 5V signal. If over than 5V, it needs to connect external resistances.

#### **Input Circuit Of Pulse Instruction Diagram**

1) When it is differential mode:

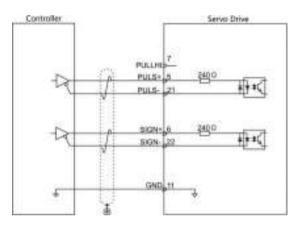

- 2) When it is collector open mode:
- A) For internal 24V power sources:
- Common Anode Connection, for example: Mitsubishi PLC.

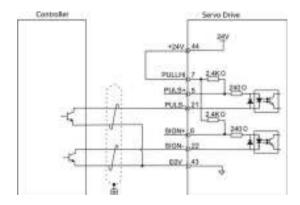

• Common Cathode Connection, for example: Siemens PLC.

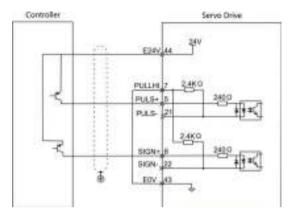

## B) For external power supply:

Case 1: To use internal resistance of the drive (recommended ).

Common Anode Connection:

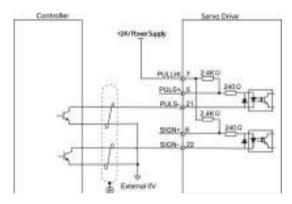

Common Cathode Connection:

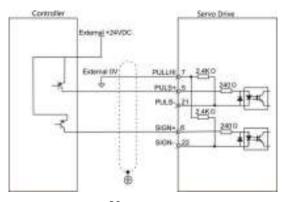

#### Case 2: To use external resistance of the drive.

#### Common Anode Connection:

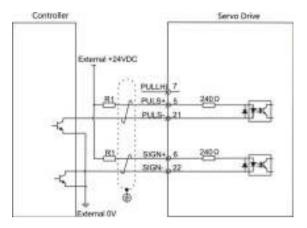

#### Common Cathode Connection:

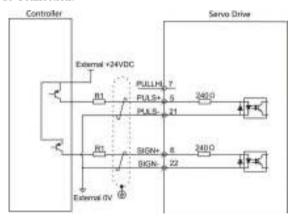

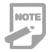

## ♦ How to calculate the value of resistanceR1:

$$\frac{\text{VCC-1.5}}{\text{R1+240}} = 10\text{mA}$$

Table 4-1 R1 Recommendation

| VCC Voltage | R1    | Power |
|-------------|-------|-------|
| 24V         | 2.4ΚΩ | 0.5W  |
| 12V         | 1.5ΚΩ | 0.5W  |

4.4.4 Digital Quantity Input And Output Signal

| Signal Name |             | Pin No. Function |                             | Introduction                                                   |  |
|-------------|-------------|------------------|-----------------------------|----------------------------------------------------------------|--|
|             | DI1         | 20               | Servo enable                |                                                                |  |
|             | DI2         | 4                | Alarm clearance             | Optocoupler input and function can be                          |  |
|             | DI3         | 19               | CW drive                    | programmable.Defined by parameter P3 group( P3-0~P3-17).       |  |
|             | DIS         | 19               | inhibition                  |                                                                |  |
|             | DI4         | 3                | CCW drive                   | The input voltage of COM is both of                            |  |
| Digital     | <i>D</i> 14 | <i>y</i>         | inhibition                  | common positive and negative terminal.                         |  |
| Input       | PULS-       | 21               | In position mode            | And input signal voltage is 12~24V.                            |  |
| Imput       | SIGN-       | 22               | (internal position          | In position mode (internal position                            |  |
|             | PULS+       | 5                | mode) and                   | mode) and non-position mode ,please                            |  |
|             | SIGN+       | 6                | non-position mode           | connect 24 V to pin 7, DI5 to pin21, DI6                       |  |
|             | PULLHI      | 7                | non pesmen me <del>ue</del> | to pin 22. Or to connect 0 V to pin7, DI5                      |  |
|             | COM         | 16               | Common end of               | to 5 pin ,DI6 to pin 6.                                        |  |
|             | 20111       | 10               | digital input signals       |                                                                |  |
|             | DO1+        | 31               | Z signal output             |                                                                |  |
|             | DO1-        | 32               | Z signar suspan             | Photo isolation output.Function can be                         |  |
|             | DO2+        | 33               | Alarm output                |                                                                |  |
|             | DO2-        | 34               | 7 Harri Garpar              |                                                                |  |
|             | DO3+        | 35               | Positioning                 | programmable.                                                  |  |
| Digital     | DO3-        | 36               | completion                  | Defined by parameter P3 group                                  |  |
| Output      | DO4+        | 37               | Magnetic brake              | (P3-20~P3-23).                                                 |  |
|             | DO4-        | 38               | Wagnete brake               | Remark: When PA104=1, the differential                         |  |
|             | DO5+/       | 26               |                             | output can be programed by P3-24.                              |  |
|             | RSA         |                  | Z signal differential       |                                                                |  |
|             | DO5-/       | 10               | output                      |                                                                |  |
|             | RSB         | 10               |                             |                                                                |  |
|             | 0V          | 23               | Internal 0V                 | Internal 5V power output and the max                           |  |
| Internal    | 5V          | 8                | Internal 5V                 | output current 200mA.                                          |  |
| Power       | E0V         | 43               | Internal 0V                 | Internal isolated 24V power output                             |  |
| Output      | E24V        | 44               | Internal 24V                | and the voltage range is 20V~28V and max output current 100mA. |  |

## • Input Circuit Of Digital Quantity Diagram

For DI1 as an example( the DI1~DI4 interface circuit is the same):

- 1) When the upper device is relay output:
- A) For internal 24V power supply:

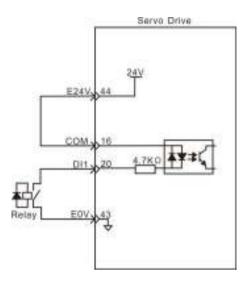

## B) For external 24V power supply:

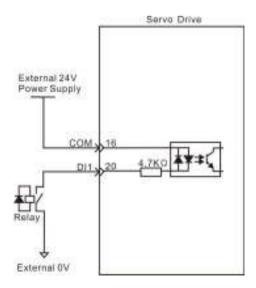

- 2) When the upper device is collector open output:
- A) For internal 24V power supply:

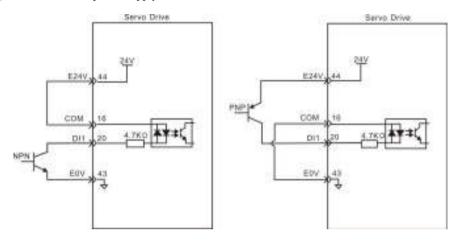

B) For external 24V power supply:

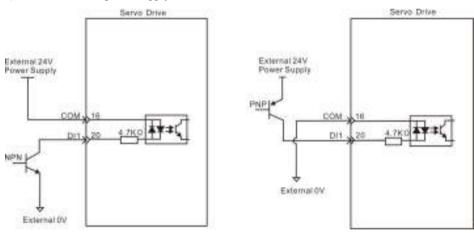

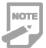

#### Note:

◆ Do not support PNP mixed with NPN input.

#### Output Circuit Of Digital Quantity Diagram

For DO1 as an example( the DO1~DO4 interface circuit is the same):

1) When the upper device is relay input:

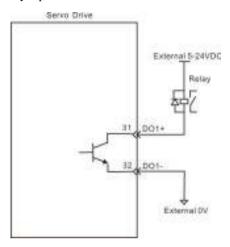

2) When the upper device is optocoupler input:

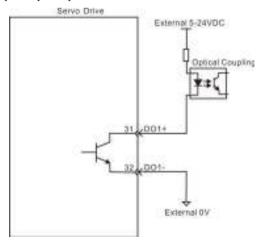

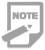

- ♦ Be sure to connect a continuation diode when the upper device is a relay, otherwise it may damage DO ports or cause strong signal interference.
- ◆ The maximum allowable voltage and current capacity of the optocoupler output circuit in the servo drive are as follows:

■ Voltage: DC30V

■ Current: DC50mA

## 4.4.5 Analog instruction signal

| Signal Name |         | Pin No. | Function                                        |
|-------------|---------|---------|-------------------------------------------------|
| Analog      | AS+、AT+ | 24      |                                                 |
| Instruction | AS-、AT- | 9       | Analog velocity/torque input, range: -10V~+10V. |
| Input       | AGND    | 25      |                                                 |

#### **Pulse Instruction Input Interface Diagram**

Two input types: differential (recommended) and single-end. Speed and torque share one analog input at range from -10V to +10V with resistance approximately at 10 K $\Omega$ . The existence of zero bias in the analog input is normal and can be compensated by parameters.

#### 1) When it is analog differential input:

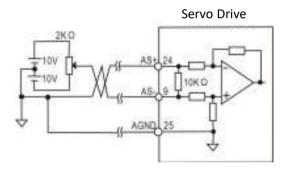

#### 2) When it is analog single-end input:

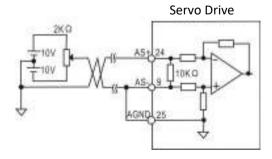

#### 4.4.6 Motor Brake Connection

The brake lock is the mechanism that prevents the servo motor shaft from moving when the servo drive is in non-enabled state, so that the motor keeps the position locked and the moving part of the machinery will not move because of itself or external force.

#### **Brake Signal Circuit Diagram**

The brake connection of the input signal without polarity, but it needs users to prepare a 24V power supply. An example of the standard connection between the brake signal BK and the 24V power supply is shown below:

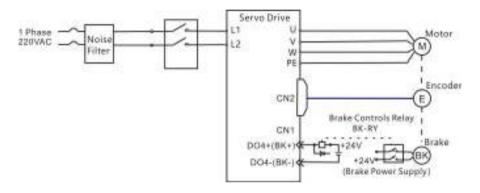

Pic 4.6 Brake Signal Connection

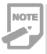

- ◆ The brake mechanism built into the servo motor is a fixed special mechanism of non-electric action type, which can not be used for braking purposes. Only when the servo motor is kept in a stop state can it work.
- ♦ The brake coil has no polarity.
- ♦ After the servo motor stops, the servo signal (Servo On) should be cut off.
- ♦ When the motor with the built-in brake is running, the brake may make a "click" sound, which has no effect on its function.

When the brake coil is electrified (open state of the brake), flux leakage may occur at the shaft end and other parts. Therefore the nearby devices might be interfered..

- It is forbidden to share the power supply with other electrical appliances, which is to prevent the voltage or current from decreasing resulting to the wrong work due to other electrical appliances.
- ♦ Above 0.5 mm<sup>2</sup> cable is recommended.

## 4.5 CN2 Encoder Signal Terminal

## 4.5.1 CN2 Terminal Introduction

The encoder signal connector CN2 connects with the servo motor encoder. A 6 pins plug is used. The pin chart is:

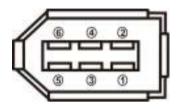

Pic 4.7 CN2 Encoder Signal Terminal

## 4.5.2 CN2 Signal Introduction

| Signal Name                                 |      | Pin No.  | Function                                                                                                    |
|---------------------------------------------|------|----------|----------------------------------------------------------------------------------------------------|
|                                             | 5V   | 5        | Use 5V power supply (Provided by servo                                                                                                    |
| Encoder Power Supply                        | 0V   | 6        | driver). If the cable is longer than 20m, in order to prevent encoder from voltage dropping down, it is better to use multi wires or thick wires for power line and ground line. |
| Absolute encoder communication positive end | SD+  | 1        | Absolute encoder communication positive end                                                                                                    |
| Absolute encoder communication negative end | SD-  | 2        | Absolute encoder communication negative end                                                                                                    |
| Null                                        | NC   | 3        | Reserve                                                                                                    |
| Null                                        | NC   | 4        | Reserve                                                                                                    |
| Shielded layer                              | Meta | ıl cover | Connect to the shielded layer of the encoder cable                                                                                                    |

## 4.6 CN3 And CN4 Terminal Definition

## 4.6.1 Communication Terminal Wiring Diagram

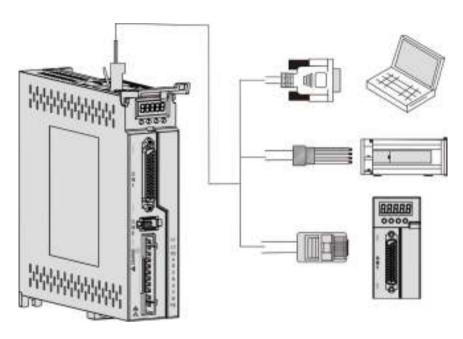

Pic 4.8 Communication Terminal Wiring

## 4.6.2 Communication port definition

Through the CN3 and CN4 ports on the drive, the communication can be established between the drive and PC, PLC and other drives. The CN3 and CN4 pins are defined as follows:

| Terminal | CN3     | Name          | CN4           | Name          | Picture |  |
|----------|---------|---------------|---------------|---------------|---------|--|
| 1        | NC      | Null          | NC            | Null          |         |  |
| 2        | E0V     | CAN ground    | E0V           | CAN ground    |         |  |
| 2        | 3 CAN H | CANII         | CAN Bus       | CAN H         | CAN Bus |  |
| 3        |         | communication | communication | 一里.           |         |  |
| 4        | RS485 - | RS485         | RS485 -       | RS485         | PI      |  |
| 5        | RS485+  | communication | RS485+        | communication |         |  |
| 6        | CAN L   | CAN Bus       | CAN L         | CAN Bus       |         |  |
| 7        | GND     | 485 ground    | GND           | 485 ground    |         |  |
| 8        | NC      | Null          | NC            | Null          |         |  |

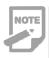

- ♦ It can connect PC or the upper controllers through a special serial port cable, and it is forbidden to plug with electric.
- ◆ It is recommended to use twisted pair or shielded wire, the length of the wire is less than 2 meters.
- ◆ Multi-drives series connected, CN3 connect with last CN4, and CN4 connect with next CN3.
- ♦ When using RS485 bus communication and RS485 ground signal of the upper controller is connected to the earth (PE), please connect PE terminal of the upper controller with the drive terminal properly. In this case, it is forbidden to connect RS485 ground signal of the upper controller with the drive RS485 ground signal (GND), otherwise the driver may be damaged.

#### 4.6.3 RS485 Communication Connection Introduction

#### 1. Connection With RS485 of A PLC

A connection cable between the driver and the PLC is as follows:

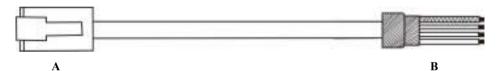

Pic 4.9 The Communication Cable Of Servo Drive With PLC

Table 4-2 Connection Between Servo Drive And PLC Communication Cable

| Drive RJ45( A end)  |         | PLC (B end)         |         |
|---------------------|---------|---------------------|---------|
| Signal Name         | Pin No. | Signal Name         | Pin No. |
| RS485+              | 5       | RS485+              | 5       |
| RS485-              | 4       | RS485-              | 4       |
| GND                 | 7       | GND                 | 7       |
| PE (shielded layer) | Cover   | PE (shielded layer) | Cover   |

#### 2. RS485 Communication Parallel Connection Of Multi Drives

When using 485 communication network, the parallel connection of multi drives is as follows:

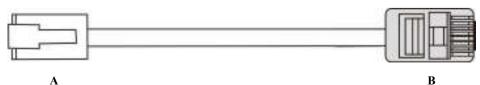

Pic 4.10 Parallel Cable Diagram Of Multi Drives

| Drive RJ45( A end)  |         | PLC (B end)         |         |
|---------------------|---------|---------------------|---------|
| Signal Name         | Pin No. | Signal Name         | Pin No. |
| RS485+              | 5       | RS485+              | 5       |
| RS485-              | 4       | RS485-              | 4       |
| GND                 | 7       | GND                 | 7       |
| PE (shielded layer) | Cover   | PE (shielded layer) | Cover   |

Table 4-3 Connection Between Multi Drives

### 3. RS485 Communication Grounding Precaution

When using RS485 communication, the GND terminal of the upper device is connected with the GND terminal of the servo drive as shown in the following picture:

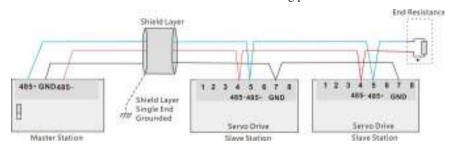

Pic 4.11 RS485 Communication Diagram

As shown in the picture below, when using RS485 communications, the ground signal of the upper device is connected with the earth:

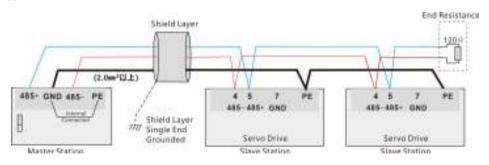

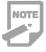

- ◆ PLC is built in RS485 communication terminal resistor.
- ♦ It is suggested that the shield layer should be ground at one end.
- ♦ Never connect the GND terminal of the upper device with the servo drive E0V terminal, otherwise the machine will be damaged.

### 4.7 Anti-jamming Countermeasures of Power Wiring

To suppress interference, please take the following measures:

- Instruction input cable length should be less than 3 meters, and encoder cable should be less than 20 meters.
- Recommend grounding cable over 2.0 mm<sup>2</sup>
- Please install a noise filter on the input side of the power cable to prevent radio frequency interference.
- To avoid electromagnetic interfering, the following methods can be used:
- 1) Install the upper device and a noise filter near the servo drive.
- 2) Install a surge suppressors on coils of relays, solenoids, electromagnetic contacts.
- 3) Separate high and low voltage cables away minimum at 30 cm.
- 4) Do not share a power supply with welding devices, discharge processing devices, etc. When there is a high frequency generator nearby, please install a noise filter on the input side of the power cable.

### 4.7.1 Wiring Examples Of Anti-Jamming And Ground Handling

### 1. Examples of anti-jamming wiring

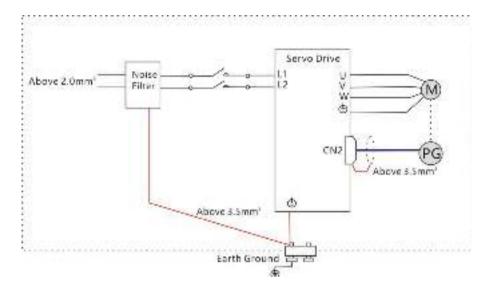

Pic 4.12 A Example Of Anti-Jamming Wiring

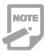

♦ The cable of the outer box connection used for grounding should be more than 3.5 mm² of coarse wire, and braided copper cables are recommended

### 2. Ground handling

To avoid electromagnetic interference problems, please ground as below.

1) Grounding of servo motor housing

Please connect the grounding terminal of the servo motor with the grounding terminal PE of the servo driver and ground the PE terminal reliably to reduce the potential electromagnetic interference problem.

2) Encoder Cable Shield Grounding

Please ground both ends of shield layer of motor encoder cable.

#### 4.7.2 How To Use A Noise Filter

In order to prevent the interference of the power cable and weaken the influence of the servo driver on other sensitive devices, please select a corresponding noise filter at the input end of power supply according to the input current. Meanwhile, please install the noise filter at the power cable of peripheral device if needed. Please observe the following precautions when installing and wiring the noise filter so as not to weaken the actual use effect of the filter.

• Please separate the input and output cables of the noise filter, and do not put both into the same pipe or tie them together.

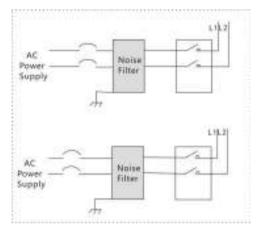

Pic 4.13 Example Diagram Of Noise Filter Input And Output Cables

• The ground wire of the noise filter is separated from its output power cord.

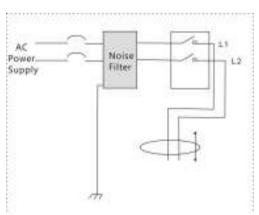

Pic 4.14 Diagram Of Separating Cables Between Ground And Output Line Of Noise Filter

• Noise filters need to use a thick cable as short as possible to ground separately, and do not share a ground wire with other grounding equipment.

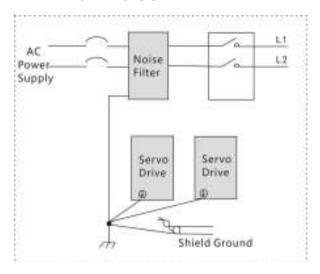

Pic 4.15 Single Point Grounding Diagram

• The ground handling of a noise filter installed in the control cabinet.

when the noise filter and servo driver are installed in the same control cabinet, it is recommended that the filter and servo driver are fixed on the same metal plate. To ensure the contact part is conductive and lapped well, and the metal plate is grounded.

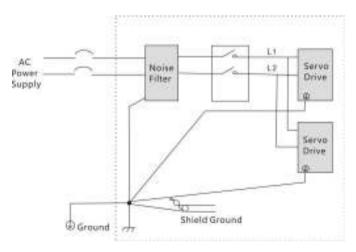

Pic 4.16 Ground Connection Handling Of Noise Filter

### **Chapter 5 Running Mode And Controlling Wiring**

According to the command mode and operation characteristics of a servo drive, it can be divided into three operation modes: position control operation mode, speed control operation mode and torque control operation mode.

- The position control mode usually determines the displacement of the movement by the number of pulses, and the pulse frequency of the external input determines rotation speed. Because the position mode can strictly control the position and speed, it is generally used in the positioning device. It is the most popular control mode and mainly used in robot, table placement machine, carving and milling, CNC machines and so on.
- The speed control mode controls rotation speed through the given analog quantity, the given digital quantity and the given communication speed. It is mainly used in the constant-speed applications. For example, the upper computer adopts position control mode and the servo drive adopts speed control mode in application of carving and milling machines.
- The torque control mode controls torque through the given analog quantity, the given digital quantity and the given communication speed. It is mainly used in winding and unwinding devices which have strict requirements on the force of material, such as winding device or drawing fiber equipment and other tension control applications. The setting of torque should be changed at any time according to the radius of winding to ensure that the force of material will not change with the change of winding radius.

#### 5.1 Position Control Mode

#### 5.1.1 Position Mode Introduction

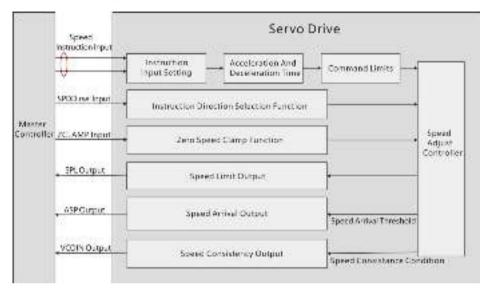

Pic 5.1 Position Mode Diagram

The main steps for position mode are as follows:

- 1) Correctly connect the main circuit and the power supply, as well as the motor power cable and encoder cable. After powering on, the drive panel displays "I" 0", which means that the drive power supply and encoder wiring are correct.
- 2) Pressing the keys for servo JOG trial operation to confirm whether the motor can run normally.
- 3) To connect the pulse direction input and pulse instruction input of the CN1 terminal as well as the required DI/DO signals, such as servo enable, alarm clearance, location completion signal, etc based on the figure 5.2 as a reference.
- 4) Then to make some setting operations. DI/DO can be set according to actual situation.
- 5) For servo enable, the servo motor rotation is controlled by the position instruction from the upper computer. Firstly make the motor rotate at low speed, and confirm whether the rotation direction and electronic gear ratio are normal, then make the gain adjustment.

### 5.1.2 Position Mode Wiring

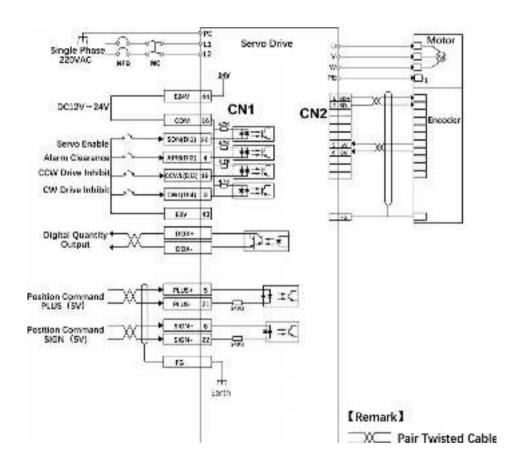

Pic 5.2 Position Mode Wiring

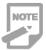

- igoplus The voltage of the internal 24V power supply ranges 20V~28V, and maximum operating current 100mA. If use a external 24V power supply, please connect the external 24V+ to pin16(COM) and the external 0V to pin43(E0V).
- $\bullet$  A power supply for DO output should be prepared by customers. The power ranges 5V~24V. The maximum allowable voltage is DC30V and current is 50mA.

# 5.1.3 Parameter Settings In Position Mode

### • Gain And Smooth Filter

| Parameter | Introduction                   | Range        | Default Value |
|-----------|--------------------------------|--------------|---------------|
| PA4       | Control mode                   | 0            | 0             |
| PA9       | Position Proportional Gain     | 1-1000       | 80            |
| PA19      | Position Command Smooth Filter | 0-1000×0.1ms | 100           |
| PA100     | Command Filter Selection       | 0-1          | 0             |

Digital Input

| Parameter | Introduction                                                    | Range   | Default Value |
|-----------|-----------------------------------------------------------------|---------|---------------|
| PA11      | Command pulses for each rotation                                | 0-30000 | 10000         |
| PA12      | 1st numerator of electronic gear for position<br>command pulse  | 1-32767 | 0             |
| PA13      | Denominator of electronic gear for position command pulse       | 1-32767 | 10000         |
| PA14      | Input mode of position command pulse                            | 0-3     | 0             |
| PA15      | reverse direction of position command pulse                     | 0-1     | 0             |
| PA59      | The effective edge of command pulse                             | 0-1     | 0             |
| PA77      | 2 <sup>nd</sup> numerator of electronic gear for position pulse | 1-32767 | 0             |
| PA78      | 3 <sup>rd</sup> numerator of electronic gear for position pulse | 1-32767 | 0             |
| PA79      | 4th numerator of electronic gear for position pulse             | 1-32767 | 0             |
| PA80      | Effective level of command direction signal                     | 0-1     | 0             |
| PA81      | Command pulse(PULS)signal filter                                | 0-15    | 4             |
| PA82      | Command pulse(SIGN)signal filter                                | 0-15    | 4             |

### • Digital Output(DO)

| Parameter | Introduction                        | Range              | Default Value |
|-----------|-------------------------------------|--------------------|---------------|
| PA16      | Range of positioning completion     | 0-3000 pulses      | 130           |
| PA17      | Position deviation limit            | 0-30000×100 pulses | 6000          |
| PA18      | Position deviation error            | 0-1                | 0             |
| PA83      | CWL,CCWL prohibited mode            | 0-1                | 0             |
| PA84      | Hysteresis for position completion  | 0-32767            | 65            |
| PA85      | Range for approach positioning      | 0-32767            | 6500          |
| PA86      | Hysteresis for approach positioning | 0-32767            | 650           |

### • Input And Output Terminals

| Parameter | Introduction                                           | Range             | Default Value |
|-----------|--------------------------------------------------------|-------------------|---------------|
| PA55      | Effective level control word for input terminals       | 0000-1111         | 0000          |
| PA57      | Effective level control word for output                | 0000-1111         | 0000          |
| PA58      | Time constant of removing jitter for IO input terminal | 1-20ms            | 2             |
| P3-0      | Digital Input DI1 function                             | 0-99              | 1             |
| P3-1      | Digital Input DI2 function                             | 0-99              | 2             |
| P3-2      | Digital Input DI3 function                             | 0-99              | 3             |
| P3-3      | Digital Input DI4 function                             | 0-99              | 4             |
| P3-15     | Force digital input valid1                             | 00000000-11111111 | 00000000      |
| P3-16     | Force digital input valid2                             | 00000000-11111111 | 00000000      |
| P3-17     | Force digital input valid3                             | 00000000-11111111 | 00000000      |
| P3-20     | Digital Output DO1 function                            | 0-99              | 18            |
| P3-21     | Digital Output DO2 function                            | 0-99              | 3             |
| P3-22     | Digital Output DO3 function                            | 0-99              | 5             |
| P3-23     | Digital Output DO4 function                            | 0-99              | 8             |

### • Position Command Introduction Of Internal Position Pr Mode

Pr position command source creates position command. Register takes the 8 groups of parameters (P4-2, P4-3)-(P4-23, P4-24). And then can choose one of 8 groups to be position command to match with 1/O(CN1, POS0-POS2 and CTRG). As below table shows:

| Com  | POS2 | POS1 | POS0 | CTRG     | Parame<br>ter | Induction         | Moving<br>Speed<br>Register |      |
|------|------|------|------|----------|---------------|-------------------|-----------------------------|------|
| P1   | 0    | 0    | 0    | 1        | P4-2          | circle(+/-30000)  | P4-4                        |      |
| PI   | 0    | U    |      |          | P4-3          | pulse(+/-max cnt) | (V1)                        |      |
| P2   | 0    | 0    | 1    | 1        | P4-5          | circle(+/-30000)  | P4-7                        |      |
| P2   | U    | U    | 1    |          | P4- 6         | pulse(+/-max cnt) | (V2)                        |      |
| D2   | 0    | 1    | 0    | 1        | P4-8          | circle(+/-30000)  | P4-10                       |      |
| P3   | 0    | 1    |      | 0        |               | P4-9              | pulse(+/-max cnt)           | (V3) |
| D4   | 0    | 1    | 1    | •        | P4-11         | circle(+/-30000)  | P4-13                       |      |
| P4   | 0    | 1    | 1    | <b>†</b> | P4-12         | pulse(+/-max cnt) | (V4)                        |      |
| D.F. | 1    | 0    | 0    | •        | P4-14         | circle(+/-30000)  | P4-16                       |      |
| P5   | 1    | 0    | 0    | <b>†</b> | P4-15         | pulse(+/-max cnt) | (V5)                        |      |
| D(   | 1    | 0    | 1    | •        | P4-17         | circle(+/-30000)  | P4-19                       |      |
| P6   | 1    | 0    | 1    | 1        | P4-18         | pulse(+/-max cnt) | (V6)                        |      |
| D7   | 1    | 1    | 0    | •        | P4-20         | circle(+/-30000)  | P4-22                       |      |
| P7   | 1    | 1    | 0    | <b>†</b> | P4-21         | pulse(+/-max cnt) | (V7)                        |      |
| DO   | 1    | 1    | 1    | •        | P4-23         | circle(+/-30000)  | P4-25                       |      |
| P8   | 1    | 1    | 1    | <u> </u> | P4-24         | pulse(+/-max cnt) | (V8)                        |      |

#### Note:

The state of POS0-2:

0: contact break (open)

1: contact close

CTRG↑: the moment from open (0) to close (1)

Max: the command pulses of the motor in one revolution

Absolute position register is broadly applied. User can easily complete periodicity actions by the above table. For example, the position command

P1=10 revolution, P2=20 revolution. P1 should be followed by P2.

Differences between P1 and P2 as below:

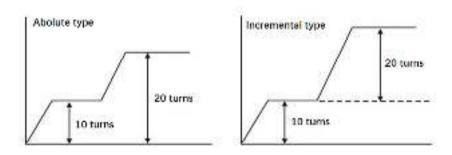

### 5.2 Speed Control Mode Wiring

#### 5.2.1 Introduction

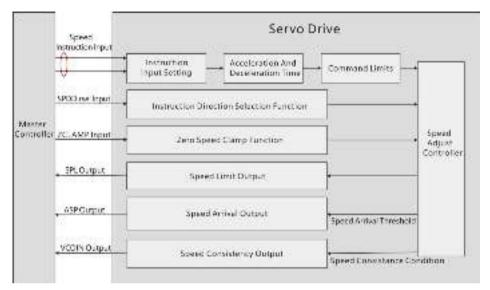

Pic 5.3 Speed Control Mode

The main steps to use the speed control mode are as follows:

- 1) correctly connect the servo main circuit and the power supply of the controller, as well as the motor cable and encoder cable. The servo panel displays"r 0" after powering on which means that the servo power supply and encoder connection are correct.
- 2)Operate the servo JOG trial running mode through the panel keys to confirm whether the motor can run normally.
- 3) To connect the required DI/DO signals in CN1 terminal, such as servo enable, alarm clearance, positioning completion signal, etc referring figure 5.4.
  - 4) To operate speed mode related setting. DI/DO are used to set according to your application.
- 5) To make the servo enabled and the servo motor rotation is controlled by the position instruction issued by the upper computer. First make the motor rotate at low speed, and confirm whether the rotation direction and electronic gear ratio are normal, then make the gain adjustment.

### 5.2.2 Speed Mode Wiring

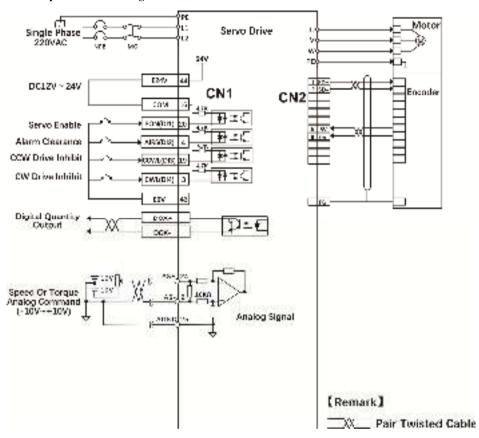

Pic5.4 Speed Mode Wiring

**5.2.3** Parameter Settings In Speed Mode

| Parameter | Introduction                                        | Range           | Default Value |
|-----------|-----------------------------------------------------|-----------------|---------------|
| PA4       | Control Mode                                        | 1               | 0             |
| PA5       | Speed Proportional Gain                             | 5-2000Hz        | 150           |
| PA6       | Speed Integral Constant                             | 1-1000ms        | 75            |
| PA22      | Internal And External Speed Instruction Selection   | 0-5             | 0             |
| PA24      | Internal Speed 1                                    | -6000-6000r/min | 100           |
| PA25      | Internal Speed 2                                    | -6000-6000r/min | 500           |
| PA26      | Internal Speed 3                                    | -6000-6000r/min | 1000          |
| PA27      | Internal Speed4                                     | -6000-6000r/min | 2000          |
| PA28      | Arrival Speed                                       | 0-3000r/min     | 3000          |
| PA40      | Acceleration Time Constant                          | 1-10000ms       | 100           |
| PA41      | Deceleration Time Constant                          | 1-10000ms       | 100           |
| PA42      | S Type Acceleration And Deceleration Time Constant  | 0-1000ms        | 0             |
| PA43      | Gain Of Analog Speed Command                        | 10-3000r/min/v  | 300           |
| PA44      | Direction Of Analog Speed<br>Command                | 0-1             | 0             |
| PA45      | Zero Offset Compensation Of<br>Analog Speed Command | -5000-5000      | 0             |
| PA46      | Filter Of Analog Speed Command                      | 1-300Hz         | 300           |
| PA75      | Zero-speed Detection Point                          | 0-1000r/min     | 10            |
| PA76      | The Setting Value For Speed Consistent              | 0-1000r/min     | 10            |
| PA87      | Hysteresis Of Arrival Speed                         | 0-5000r/min     | 30            |
| PA88      | Polarity Of Arrival Speed                           | 0-1             | 0             |
| PA92      | Hysteresis For Zero Speed  Detection                | 0-1000r/min     | 5             |

### **5.3 Torque Control Mode**

#### 5.3.1 Introduction

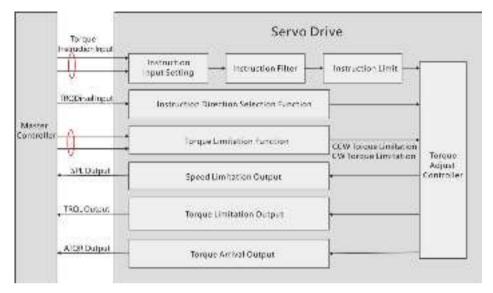

Pic 5.5 Torque Control Mode

The main steps to use the speed control mode are as follows:

- 1) Correctly connect the servo main circuit and the power supply of the controller, as well as the motor cable and encoder cable. The servo panel displays"r 0" after powering on which means that the servo power supply and encoder connection are correct.
- 2) Operate the servo JOG trial running mode through the panel keys to confirm whether the motor can run normally.
- 3) To connect the required DI/DO signals in CN1 terminal, such as servo enable, alarm clearance, positioning completion signal, etc referring figure 5.4.
- 4) To operate torque mode related setting. DI/DO are used to set according to your application.
- 5) To make the servo enabled and the servo motor rotation is controlled by the position instruction issued by the upper computer. First make the motor rotate at low speed, and confirm whether the rotation direction and electronic gear ratio are normal, then make the gain adjustment.

### 5.3.2 Torque Mode Wiring

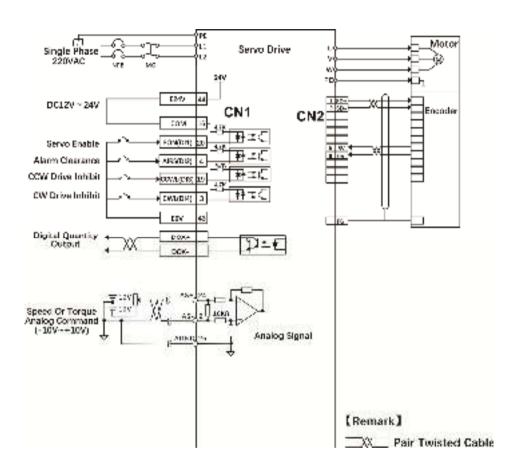

Pic5.6 Torque Mode Wiring

**5.3.3** Parameter Settings In Torque Mode

| Parameter | Introduction                                       | Range              | Default Value |
|-----------|----------------------------------------------------|--------------------|---------------|
| PA4       | Control mode                                       | 2                  | 0             |
| PA29      | Gain of analog torque command                      | Set by requirement | 30            |
| PA32      | Selection for internal and external torque command | 0-2                | 0             |
| PA33      | Direction of analog torque command                 | 0                  | 0             |
| PA39      | Zero offset compensation of analog torque command  | 0                  | 0             |
| PA50      | Speed limit in torque control mode                 | Set by requirement | Rated Speed   |
| PA64      | Internal torque 1                                  | -300-300           | 0             |
| PA65      | Internal torque 2                                  | -300-300           | 0             |
| PA66      | Internal torque 3                                  | -300-300           | 0             |
| PA67      | Internal torque 4                                  | -300-300           | 0             |
| PA83      | Inhibition method                                  | 0-1                | 0             |
| PA89      | Arrival torque                                     | -300%-300%         | 100           |
| PA90      | Hysteresis of arrival torque                       | 0%-300%            | 5             |
| PA91      | Polarity of arrival torque                         | 0-1                | 0             |

# ${\bf 5.4~Origin~Regression~Function~And~Relevant~Parameters~Introduction}$

### **5.4.1 Relevant Parameter Settings**

| Parameter | Introduction                                                  | Value        | Default Value |
|-----------|---------------------------------------------------------------|--------------|---------------|
| P4-32     | Origin detector type or search direction setting              | 0-5          | 0             |
| P4-33     | Set the model of short distance movement to the origin        | 0-2          | 0             |
| P4-34     | Origin trigger start mode                                     | 0-2          | 0             |
| P4-35     | Origin stop mode setting                                      | 0-1          | 0             |
| P4-36     | The first stage of high speed origin regression speed setting | 1-2000 r/min | 1000          |
| P4-37     | The second stage of low speed origin regression speed setting | 1-500 r/min  | 50            |
| P4-38     | Cycles of origin regression offset                            | +/-30000     | 0             |
| P4-39     | Pulses of origin regression offset                            | +/-max cnt   | 0             |

## 5.4.2 Origin Regression Mode Introduction(Must be in internal position mode) A. Origin trigger start mode(P4-34)

The origin trigger start mode is divide into two kinds of origin regression function. One is automatic performing and another is contacting trigger. Details as below:

P4-34=0: close origin regression function. When set P4-34=0, the origin regression function can not work not matter what its setting value is.

P4-34=1: when the power is on, it will execute origin regression automatically. The function is available one when the power supply and servo on, which means it is unnecessary to repeat the operation when the servo works. It can save one input contact used to perform the origin regression.

P4-34=2: It triggers origin regression function through the input contact SHOM.

One of registers which are input pin function planning register must be set to SHOM trigger input function. The SHOM contact can be triggered at any time during the servo working and the function of origin regression can be performed.

### **B.** Origin trigger start mode(P4-32)

The origin detector can use either the left limit switch or the right limit switch as the reference point for the origin. Or it can use extra detectors such as near type or light-gate type switch) as the reference. The Z pulse can be also set as a reference point when the servo motor moves in only one revolution.

P4-32=0: CW direction finds the origin and use CCWL limit as a rough reference point. When completing origin positioning, CCWL is limit input function. The subsequent retrigger will occur limit warning. When using limit input point as a rough reference point, recommended to set Z pulse(P4-33) as the precise mechanical origin.

P4-32=1: CCW direction finds the origin point and use CWL limit as a rough reference point. CWL is limit input function. The subsequent retrigger will occur limit warning. When using limit input point as a rough reference point, recommended to set Z pulse(P4-33) as the precise mechanical origin.

P4-32=2: CW direction finds the origin point and use ORGP(external detector input point) as the origin point reference. Then Z pulse of return search(P4-33=0) or do not return search(P4-33=1) can be set as the precise mechanical origin point. If do not use Z pulse as the mechanical origin point, the positive edge of ORGP can be also set as the mechanical origin point(P4-33=2).

P4-32=3: CCW direction finds the origin point and use ORGP(external detector input point) as the origin point reference. Then Z pulse of return search(P4-33=0) or do not return search(P4-33=1) can be set as the precise mechanical origin point. If do not use Z pulse as the mechanical origin point, the positive edge of ORGP can be also set as the mechanical origin point(P4-33=2).

P4-32=4: CW direction finds Z pulse origin point directly. This function is usually used for servo motor motion control in only one rotation range and now any detector switches are unnecessary connected.

P4-32=5: CCW direction finds Z pulse origin point directly. This function is usually used for servo motor motion control in only one rotation range and now any detector switches are unnecessary connected.

### C. Movement mode setting of short distance to the origin (P4-33)

P4-33=0: after the origin point has been found, the servo motor returns at the second stage of speed to search the nearest Z pulse as the mechanical origin point.

P4-33=1: after the origin point has been found, the servo motor changes to the second stage of speed to keep searching the nearest Z pulse as the mechanical origin.

P4-33=2: the rising edge of ORGP which was found is set as the mechanical origin point and stops according to deceleration, which is applied to P4-32=2 or 3. Or when found Z pulse, it stops according to deceleration, which is applied to P4-32=4 or 5. And the value of P4-32 for detecting origin detection is only applicable to 2 or 3. Under Z pulse origin point detecting, P4-32 is only applicable to 4 or Z pulse.

### D. The mode setting of origin point stops (P4-35)

P4-35=0: after the origin detection has been completed, the motor slows down and is pulled back to the origin point. The motor slows down and stops when it gets the signal of origin detection at the second stage of speed. Then it moves back to the mechanical original position.

P4-35=1: after the origin detection has been completed, the motor decelerates and stops in the forward direction. The motor slows down and stops when it get the signal of origin detection at the second stage of speed. Then position overrun is no longer modified and the mechanical original position would not change even there are different position overruns.

### 5.5 Pre-operational Inspection

Before connecting the load, the motor should be run for checking.

- Check and ensure before running:
- 1) There is no obvious damage to the appearance of the servo drive.
- 2) Wiring terminals are insulated.
- 3) There are no conductive objects, such as screws or metal plates, combustible objects inside the drive, and no conductive objects at the connection port.
- 4) Do not place the servo drive or a external brake resistor on combustibles.
- 5) Please wire correctly.
- Driver power supply, auxiliary power supply, grounding end and other wiring should be wired correctly. Each control signal cable connection should be correct. Each limit switch, protection signal have been correctly connected.
- 1) Enabled switch in OFF state.
- 2) Cut off power supply circuit and stop alarm circuit to maintain access ope.
- 3) Servo driver applied voltage reference should be correct.
- Power the servo drive when the controller does not send a running command signal. Check and guarantee:
- 1) The servo motor can turn normally without vibration or operating sound phenomenon.
- 2) All parameters are set correctly, according to different mechanical characteristics and please do not over-set extreme parameters.
- 3) Bus voltage indicator lamp and digital tube display are normal.

### **Chapter 6 Operation And Display**

### **6.1 Drive Panel Introduction**

#### 6.1.1 Front Panel

The panel consists of 5 digital LED and 4 buttons including ↑、↓、←、SET to display all system status and set parameters. The operation is hierarchical. ← button indicates "back" and SET button indicates "forward" while it also has the meaning of "Enter" and ← button also has the meaning of "Cancel" and "Exit". ↑ button indicates "Increasing" and ↓ button indicates "decreasing". If you press the ↑ button or ↓ button and maintain it, you would get a duplicate result and stay longer, the repetition rate is higher.

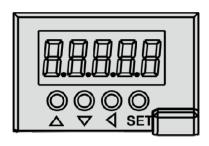

Pic 6.1 Drive Panel Display

### **6.1.2 Front Keys Introduction**

| Key            | Name       | Function                                            |
|----------------|------------|-----------------------------------------------------|
| <b>A</b>       | Increasing | Increase sequence number or value;Press and hold to |
|                | increasing | keep increasing.                                    |
| <b> </b>  ₩    | Reducing   | Decrease sequence number or value;Press and hold    |
| ب              |            | to keep decreasing.                                 |
| [ <del>-</del> | Exit       | Menu exit or cancel the operation.                  |
| SET            | Confirm    | Menu entered or confirm the operation.              |

#### 6.2 Main Menu

The first layer is the main menu and has 8 operating modes in total. Press ↑or ↓button to change the operation mode. Then press SET button to enter into the second layer and executes a concrete operation. Press ← button returns to the main menu from the second layer.

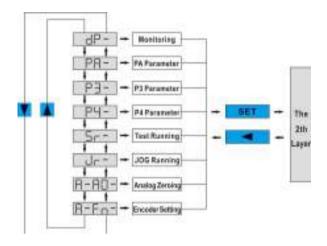

Pic6.2 Main Menu

### **6.3 Steps To Set Parameters**

Select "PA-" and press SET button to enter the status of parameter setting mode. And use  $\uparrow$  or  $\downarrow$  to choose parameters and then press SET button to display the parameter value. You can modify the value with  $\uparrow$  or  $\downarrow$  key. Press  $\uparrow$  key or  $\downarrow$  key once, the parameter value increases or decreases by 1. Pressing and holding  $\uparrow$  or  $\downarrow$  key can make the value increased or decreased continuously. After modifying the value of the parameter, please press SET button and when the LED flashes two times, it means the setting is completed. Finally please recharge, then the new parameter is effective.

### **6.4 Status Monitoring**

In the first layer, select "DP--" and press SET button to enter into monitoring mode. There are 23 displays in total. Users select the desired display mode with  $\uparrow$  or  $\downarrow$  key, and then press SET button to enter into the specific states.

| Status          | Operation | Example        | Definition                                   |
|-----------------|-----------|----------------|----------------------------------------------|
| P-SPd           |           | r 1000         | Motor speed:1000r / min                      |
| P-PoS           |           | 04588          | The current position:124580                  |
| P-PoS.          |           | P. 12          | The current position.12 (300                 |
| P-CPo<br>P-CPo. |           | C4581<br>C. 12 | Position command:124581                      |
| P-EPo           |           | Е Ч            |                                              |
| P-EPo.          |           | E. 0           | Position deviation:4 pulses                  |
| P-F-9           |           | E 0.70         | Motor torque 70%                             |
| P-              | SET       | 1 2.3          | Motor current 2.3A                           |
| P-CnE           | 4         | CnE 0          | Control mode 0: position control             |
| P- CS           |           | r. 500         | In speed mode, analog input speed: 500 r/min |
| P- CE           |           | £ 0.50         | In torque mode,analog input torque:50%       |
| P-APa           |           | A32P2          | Absolute rotor position:3265                 |
| P-RPo.          |           | A. 0           | Aosolute Iotol postuon.3203                  |
| P- In           |           | 0 1111         | Input terminal                               |
| P-oUŁ           |           | oUEiIII        | Output terminal                              |
| P-UdC           |           | UC 33P         | Line voltage:336V                            |
| P-Err           |           | Err 4          | No.4 alarm                                   |

| Status | Operation | Example  | Definition                       |
|--------|-----------|----------|----------------------------------|
|        |           | rL-on    | Relay open                       |
| P- rL  |           | rLoF     | Relay off                        |
|        |           | rL-Er    | Relay alarming                   |
|        |           | 70; T 90 | Main circuit working normally    |
|        |           | rnoF     | Main circuit uncharged           |
| P- rn  |           | rn-CH    | Main circuit not enabled         |
|        |           | רח-בר    | Main circuit alarming            |
|        |           | U-on     | Line voltage normally            |
| P- US  |           | ULoU     | Line voltage too low             |
|        |           | U-Err    | Line voltage alarming            |
| P- AS  |           | 49210    | A1 1                             |
| P- AS. |           | 88768    | Absolute motor position876543210 |

### 6.5 Analog Quantity Zeroing Adjustment

Using this function, the servo drive can check analog zero offset automatically and write the offset value into parameter PA39 or PA45. The operation has saved offset parameter to EEPROM, so it is unnecessary to write parameters again.

Firstly choose analog zero adjustment mode "A-A0" and press SET key to enter into the second layer. Select speed analog zeroing "A-SPd" or torque analog zeroing "A-Trq" and then keep pressing SET key for more than 3s. When it displays "donE", the activation is completed.

#### 6.6 Encoder Selection

Select "F-res" to reset the encoder and make the encoder multi-turn information zeroing. By setting P3-36 parameter, the single-turn information can be cleared to achieve the purpose of setting the original point. Select "F-clr" to clear the encoder NO. 53 alarm caused by battery power down. After long press SET key for more than 3 seconds and show "donE", the operation is activate. After that, pressing  $\blacktriangleleft$  key to return to the upper menu.

### 6.7 How To Reset Default Parameters

To recover default parameters when:

• The parameters are scrambled and the system can not work properly.

### The steps to recover default parameters as follow:

- 1. Please connect the motor with the driver and power on. The driver will automatically read the motor parameters and match the motor model.
- 2. Set password (PA0) to 385.
- 3. Do the followings:

Press the  $\blacktriangleleft$  key to return to the main menu and to select "PA-"with  $\uparrow$  or  $\downarrow$  key. Press the SET key to enter into the second layer and press the  $\uparrow$  or  $\downarrow$  key to make PA=0.Then press the SET key to enter into the third layer and set PA0 =385, pressing the SET key to save it. Next, press the  $\blacktriangleleft$  key to return to the "PA-" and set the PA1=DEF-. Long press the SET key for 5 seconds and after the LED indicator lights flicker several times, the operation is completed Finally, it will work after repower on.

# **Chapter 7 Parameters**

## 7.1 PA Group

| No. | Name      | Function                                                | Rang   | Default<br>Value |
|-----|-----------|---------------------------------------------------------|--------|------------------|
| 0   | Password  | 1. User code:315.                                       | 0-9999 | 315              |
|     |           | 2. Motor model code:385.                                |        |                  |
| 1   | Motor     | The parameter is read-only and can not be modified.     | 40-80  | Table            |
| 1   | selection | The driver automatically identifies the motor model.    | 40-60  | 7-1              |
| 2   | Software  | The software version can be read but can't be modified. |        |                  |
|     | version   | The software version can be read but can't be modified. |        |                  |

Table7-1

| Drive | P100S-40 | P100S-75 |
|-------|----------|----------|
|       | 40-00130 | 80-01330 |
|       | 40-00330 | 80-02430 |
| M-4   | 60-00630 | 80-03230 |
| Motor | 60-01330 |          |
|       | 60-01930 |          |
|       | 80-01330 |          |

| No. | Name    | Function                                            | Rang | Default<br>Value |
|-----|---------|-----------------------------------------------------|------|------------------|
|     |         | 0:Display motor speed.                              |      |                  |
|     |         | 1:Display the current position is 5-bit low.        |      |                  |
|     |         | 2:Display the current position is 5-bit high.       |      |                  |
|     |         | 3:Display position command.                         |      |                  |
|     |         | (command pulse accumulation) is 5-bit low.          |      |                  |
|     |         | 4:Display position command.                         |      |                  |
|     |         | (command pulse accumulation) is 5-bit high.         |      |                  |
|     |         | 5:Display position deviation is 5-bit low.          |      |                  |
|     |         | 6:Display position deviation is 5-bit high.         |      |                  |
|     |         | 7:Display motor torque.                             |      |                  |
|     |         | 8:Display motor current.                            |      |                  |
|     |         | 9:Display control mode.                             |      |                  |
|     |         | 10:Display temperature.                             |      |                  |
|     |         | 11:Display speed command                            |      |                  |
|     | Initial | 12:Display torque command.                          |      |                  |
| 3   | display | 13:Display absolute position of the rotor in a roll | 0-25 | 0                |
|     | status  | is 5-bit low.                                       |      |                  |
|     |         | 14:Display absolute position of the rotor in a roll |      |                  |
|     |         | is 5-bit high.                                      |      |                  |
|     |         | 15:Display input terminal state.                    |      |                  |
|     |         | 16:Display output terminal state.                   |      |                  |
|     |         | 17:Display encoder input signal.                    |      |                  |
|     |         | 18:Display voltage value of main line of main       |      |                  |
|     |         | circuit.                                            |      |                  |
|     |         | 19:Display alarming code.                           |      |                  |
|     |         | 20:Display logic chip version number.               |      |                  |
|     |         | 21:Display the actuation state of the relay.        |      |                  |
|     |         | 22:Display external voltage state.                  |      |                  |
|     |         | 23:Display external voltage state.                  |      |                  |
|     |         | 24:Absolute position 5-bit low.                     |      |                  |
|     |         | 25: Absolute position 5-bit high.                   |      |                  |

| No. | Name                                  | Function                                                                                                    | Rang         | Default<br>Value |
|-----|---------------------------------------|----------------------------------------------------------------------------------------------------|--------------|------------------|
| 4   | Control<br>mode                       | To set control method: 0: position control mode 1: speed control mode 2: torque control mode                                                                                                    | 0-6          | 0                |
|     | selection                             | 3:position + speed control mode 4:position + torque control mode 5:speed + torque control mode 6:encoder zeroing mode                                                                                                    |              |                  |
| 5   | Proportional<br>gain of speed<br>loop | 1.Set the proportional gain of speed loop. 2.The value is bigger, the gain is higher and rigidity is stronger. The parameter value is set according to your exact servo driving system model and the load. Generally, the greater the load inertia, the bigger the value. 3.Please set a little high value if the system condition does not generate oscillation.                                                                                                    | 5-2000<br>Hz | 150              |
| 6   | Speed<br>integral<br>constant         | 1.To set the integral time constant of the speed loop regulator.  2.The value is smaller, the integral speed is faster and the servo rigidity is stronger.But if it is too small, it will happen over controlling.                                                                                                    | 1-1000<br>ms | 75               |
| 7   | Torque filter                         | 1.To set the characters of torque command filter.  2.To suppress resonance generated by torque.  3.The value is smaller, the cut-off frequency is lower and vibration with noise generated by the motor is less. If the load inertia is great, reducing the setting value is recommended. If the value is too small, it would lead to low response, which would result in shaking.  4.The value is bigger, the cut-off frequency is higher and the response frequency is quicker. If | 20-500%      | 100              |

|    |               | you need higher torque response frequency, it is     |                 |       |
|----|---------------|------------------------------------------------------|-----------------|-------|
|    |               | recommended to increase the setting value.           |                 |       |
|    |               | 1. To set the characters of speed detection filter.  |                 |       |
|    |               | 2. The value is smaller, the cut-off frequency is    |                 |       |
|    |               | lower and noise from the motor is smaller. If the    |                 |       |
|    |               | load inertia is great, reducing the setting value is |                 |       |
|    | Speed         | recommended. If the value is too small, it would     |                 |       |
| 8  | detection     | lead to low response, which would result in          | 20-500%         | 100   |
|    | filter        | shaking.                                             |                 |       |
|    |               | 3. The value is bigger, the cut-off frequency is     |                 |       |
|    |               | higher and the response frequency is quicker. If     |                 |       |
|    |               | you need higher torque response frequency, it is     |                 |       |
|    |               | recommended to increase the setting value.           |                 |       |
|    |               | 1.To set the proportional gain of position loop.     |                 |       |
|    |               | 2.The value is bigger, the gain is higher and its    |                 |       |
|    | Proportional  | rigidity is stronger. So the position lag is smaller |                 |       |
| 9  | gain of       | under the same frequency command pulse               | 1-1000          | 80    |
| 9  |               | condition. But if it is too big, it will happen      | 1-1000          | 80    |
|    | position loop | oscillation.                                         |                 |       |
|    |               | 3.The parameter value is set according to your       |                 |       |
|    |               | exact servo driving system model and the load.       |                 |       |
|    |               | 1.To set command pulses of each motor                |                 |       |
|    | Command       | revolution.                                          |                 |       |
| 11 | pulses of     | 2.When it is set to 0, PA12( numerator of            | 0-30000         | 10000 |
| 11 | each motor    | electronic gear for position command pulses),        | 0-30000   10000 |       |
|    | revolution    | PA13(denominator of electronic gear for position     |                 |       |
|    |               | command pulses) are valid.                           |                 |       |
|    |               |                                                      |                 |       |

|    |                                                | 1.Set the ele                                  | ctric gear rat | tio for position command        |         |       |
|----|------------------------------------------------|------------------------------------------------|----------------|---------------------------------|---------|-------|
|    |                                                | pulse.                                         |                |                                 |         |       |
|    |                                                | 2.In position                                  |                |                                 |         |       |
|    |                                                | match all kir                                  | nds of pulse   | source through set the          |         |       |
|    |                                                | parameter P.                                   | A12 and PA1    | 3, which helps to reach         |         |       |
|    |                                                | ideal contro                                   | l resolution(a | ngle/pulse).                    |         |       |
|    |                                                | 3. P×G=N×                                      | C×4            |                                 |         |       |
|    |                                                | P: pulses of                                   | input comma    | and; G:electric gear            |         |       |
|    |                                                | ratio; N:nun                                   | nbers of moto  | or rotation ; C:solutions       |         |       |
|    | 4 = 4                                          | of photoelec                                   | tric encoder   | in per rotation, the            |         |       |
|    | 1 <sup>st</sup>                                | default valu                                   | e is 2500.     |                                 |         |       |
|    | numerator of                                   | 4.For examp                                    | ole, input cor | nmand pulse P is 6000,          |         |       |
| 12 | electronic                                     | servo motor                                    | rotate a roll: |                                 | 0.22767 |       |
| 12 | gear for                                       | G=(N×C×4)/P=(1×2500×4)/6000=5/3, So PA12       |                |                                 | 0-32767 | 0     |
|    | position<br>command<br>pulse                   | should be set to 5, PA13 should be set to 3.   |                |                                 |         |       |
|    |                                                | 5.The numerator of electronic gear for command |                |                                 |         |       |
|    |                                                | pulse is decided by Gear1 and Gear2. The       |                |                                 |         |       |
|    |                                                | denominator is decided by PA13. The details as |                |                                 |         |       |
|    |                                                | following:                                     |                |                                 |         |       |
|    |                                                | DI Signal Denominator                          |                |                                 |         |       |
|    |                                                | Gear 2                                         | Gear 1         | Denominator                     |         |       |
|    |                                                | 0                                              | 0              | 1st Numerator(PA12)             |         |       |
|    |                                                | 0                                              | 1              | 2 <sup>nd</sup> Numerator(PA77) |         |       |
|    |                                                | 1                                              | 0              | 3 <sup>rd</sup> Numerator(PA78) |         |       |
|    |                                                | 1                                              | 1              | 4 <sup>th</sup> Numerator(PA79) |         |       |
|    |                                                | Remark: 0=                                     | OFF, 1=ON.     |                                 |         |       |
| 13 | Denominator<br>of position<br>command<br>pulse | Refers to pa                                   | rameter PA1    | 2.                              | 1-32767 | 10000 |
|    |                                                |                                                |                |                                 |         |       |

| No. | Name                                          | Function                                                                                                    | Rang                      | Default<br>Value |
|-----|-----------------------------------------------|----------------------------------------------------------------------------------------------------|---------------------------|------------------|
| 14  | Input mode<br>of position<br>command<br>pulse | <ol> <li>Set the input mode of position command pulse.</li> <li>To set one of 4 input modes:</li> <li>Pulse+Direction.</li> <li>CCW pulse/CW pulse.</li> <li>phase A and phase B orthogonal input.</li> <li>Internal position input.</li> <li>Remark: CCW: observe from the motor axial direction. It defines CCW in counter clock wise and CW in clock wise.</li> </ol> | 0-3                       | 0                |
| 15  | Direction of command pulses                   | 0:Normal direction. 1:Reverse position command pulse.                                                                                                    | 0-1                       | 0                |
| 16  | The rang of positioning completion            | 1.Setting the pulse range of positioning completion in position control mode.  2.The drive judges whether it has finished positioning completion based on this parameter.  When the rest pulses in position deviation counter are less than or equal with the setting value, the COIN (positioning completion) of digital output(DO) is ON, or else OFF                  | 0-30000<br>pulses         | 130              |
| 17  | Detection of<br>over-travel<br>range          | <ul><li>1.Set alarming detection range of over travel</li><li>2.In position control mode, if the value in position deviation counter is over than the setting value, the drive will alarm.</li></ul>                                                                                                    | 0-30000×<br>100<br>pulses | 6000             |
| 18  | Invalid<br>over-travel<br>error               | Set to: 0: The alarming detection of over travel is valid. 1: The alarming detection of over travel is invalid, and it stops detecting the error.                                                                                                    | 0-1                       | 0                |

| No. | Name                                    | Function                                                                                                    | Rang             | Default<br>Value |
|-----|-----------------------------------------|----------------------------------------------------------------------------------------------------|------------------|------------------|
| 19  | Position<br>command<br>smooth<br>filter | 1.To filter the instruction pulse with exponential acceleration and deceleration, and the value represents the time constant.  2.The filter does not lose input pulses, but would occur command delay.  3.The filter applies in  (1. PC controller without acceleration and deceleration function.  (2. The electronic gear frequency is a little big(>10).  (3.The command frequency is a little low.  (4.When the motor runs, there are step jumps and unsmooth.  4.When set to value"0", the filter does not work.                                                                  | 0-1000×<br>0.1ms | 100              |
| 20  | Invalid input of drive inhibition       | To set:  0: CCW drive inhibition or CW drive inhibition is effective. If the switch of CCW drive inhibition is ON, CCW drive is permitted. If the switch of CCW drive inhibition is OFF, CCW torque keeps 0. The same as CW drive inhibition. If both CCW and CW drive inhibition are OFF, it will come to error alarms of drive inhibition input.  1: Cancel CCW or CW drive inhibition. No matter what state of the switch of CCW or CW drive inhibition is, CCW or CW drive is allowed. Meanwhile, if the switches of CCW and CW drive inhibition are OFF, it will still not alarm. | 0-1              | 1                |
| 21  | JOG speed                               | Set the running speed of JOG operating.                                                                                                    | 0-6000<br>r/min  | 100              |

| No. | Name                        | Function                                                                                                    |                                                                                                    |                                          | Rang | Default<br>Value |
|-----|-----------------------------|----------------------------------------------------------------------------------------------------|----------------------------------------------------------------------------------------------------|------------------------------------------|------|------------------|
| 22  | The source of speed command | command. It is 0: Analog Ter command.  1:Internal specific SP2 of digital  DI S  SP2  0  1  Note: 1=ON  2: Analog specific SP2  0  0  1  1  3: JOG speed operation, it is 4: Keyboard seconds. | means: minal AS+, red comman l input(DI): ignal  SP1  0  1  0  1  I, 0=OFF. red comman gnal  SP1  0  1  command, s needed to a speed c omit eeds to set t | nand, if carries out Sr<br>he parameter. | 0-5  | 0                |
| 23  | Highest<br>speed limit      | Set the highest 1.It doesn't m 2.If the setting real highest s                                                                                                    | natter with r                                                                                                    | 0-6000r/m<br>in                          | 5000 |                  |

| No. | Name                       |                                                                                                    | ]                                                                                                    | Rang                          | Default<br>Value |      |
|-----|----------------------------|----------------------------------------------------------------------------------------------------|----------------------------------------------------------------------------------------------------|-------------------------------|------------------|------|
|     | Internal                   | 1.Set the i                                                                                                    | nternal speed                                                                                                    | 11.                           | -6000-           |      |
| 24  | speed                      | 2.In speed                                                                                                    | control mod                                                                                                    | e(PA22=0), when SC1 and       | 6000             | 100  |
|     | selection 1                | SC2 are O                                                                                                    | FF, internal                                                                                                    | speed 1 is the speed command. | r/min            |      |
| 25  | Internal speed selection 2 | 2.In speed                                                                                                    | nternal speed<br>control mod<br>SC2 is OFF,                                                                                  | -6000-<br>6000<br>r/min       | 500              |      |
| 26  | Internal speed selection 3 | 2.In speed                                                                                                    | nternal speed<br>control mod<br>s SC2 is ON,                                                                                 | -6000-<br>6000<br>r/min       | 1000             |      |
|     | Internal                   | 1.Set the i                                                                                                    | nternal speed                                                                                                    | 14.                           | -6000-           |      |
| 27  | speed                      | 2.In speed                                                                                                    | .In speed control mode(PA22=0), when SC1 and                                                                                 |                               |                  | 2000 |
|     | selection 4                | SC2 are O                                                                                                    | N, internal s                                                                                                    | r/min                         |                  |      |
| 28  | Speed<br>arrival           | When the s digital outr is OFF.  2. The complete to the complete to the comple | setection timing servomotor spout (DO) ASP parator has hy s associated where so the polarity set the polarity set page 19428 | 0-3000<br>r/min               | 3000             |      |
|     |                            | PA88                                                                                                    | PA28                                                                                                    | Comparator                    |                  |      |
|     |                            | 0                                                                                                    | >0                                                                                                    | No direction for speed        |                  |      |
|     |                            | 1                                                                                                    | >0                                                                                                    | Only detect CCW speed         |                  |      |
|     |                            |                                                                                                    | >0                                                                                                    | Only detect CW speed          |                  |      |

| 29 | Gain of analog quantity torque command | torque and to 2. The setting 3. The default                                                                                                    | the actual m<br>value unit<br>t value is 30<br>tile it means                                                                                                    | nput voltage of analog notor running torque. is 0.1v/100%.  O, corresponding to if the input voltage is 3V, it ted torque. | 10-100<br>(0.1v/<br>100%) | 30  |
|----|----------------------------------------|----------------------------------------------------------------------------------------------------|----------------------------------------------------------------------------------------------------|----------------------------------------------------------------------------------------------------|---------------------------|-----|
| 30 | The alarm value of torque overload     | 1. The value is the percentage of rated torque. The limit is independent to direction and CW or CCW direction is protected.  2. When PA31>9, motor torque>PA30 and duration >PA31, the drive alarms and the code is Err-29. The motor stops working. It must repower on after clearing errors. |                                                                                                    |                                                                                                    | 1-300                     | 300 |
| 31 | The detection time for torque overload | 1.The detection<br>Detection time<br>2.When set to<br>alarming is pro                                                                                                    | 0-32767                                                                                                    | 0                                                                                                    |                           |     |
| 32 | The source of torque command           | command. It is 0: Analog torcy terminal AS+  1: Internal torcy and TRQ2 of DI Signature TRQ2  0 0 1                                                                                                    | In torque control mode, it sets the source of torque command. It means:  0:Analog torque command, it inputs by analog terminal AS+ and AS  1:Internal torque command, it is decided by TRO1 and TRQ2 of digital input( DI):    DI Signal |                                                                                                    |                           | 0   |

|    |                           | 2:Analog toro                                         |                |                               |         |      |
|----|---------------------------|-------------------------------------------------------|----------------|-------------------------------|---------|------|
|    |                           | command:                                              |                |                               |         |      |
|    |                           | DI Signal                                             |                | Torque Command                |         |      |
|    |                           | TRQ2                                                  | TRQ1           | Torque Command                |         |      |
|    |                           | 0                                                     | 0              | Analog Torque Command         |         |      |
|    |                           | 0                                                     | 1              | Internal Torque2(PA65)        |         |      |
|    |                           | 1                                                     | 0              | Internal Torque3(PA66)        |         |      |
|    |                           | 1                                                     | 1              | Internal Torque4(PA67)        |         |      |
|    | The input                 |                                                       |                |                               |         |      |
|    | direction                 |                                                       |                |                               |         |      |
| 33 | of analog                 | Reverse the in                                        | nput polarit   | y of analog torque.           | 0-1     | 0    |
|    | torque                    |                                                       |                |                               |         |      |
|    | command                   |                                                       |                |                               |         |      |
|    |                           | 1.The setting value is the percentage of rated        |                |                               |         |      |
|    | Internal<br>CCW<br>torque | torque.For example,it is set to 2 times of the rated  |                |                               |         |      |
|    |                           | torque, the value is 200.                             |                |                               |         |      |
| 34 |                           | 2. At any time, this restriction is valid.            |                |                               | 0-300%  | 300  |
|    | limit                     | 3. If the setting value is over than the max overload |                |                               |         |      |
|    |                           | capacity, the                                         | actual torqu   |                               |         |      |
|    |                           | capacity that                                         | is permitted   | d.                            |         |      |
|    |                           | _                                                     |                | e percentage of rated         |         |      |
|    |                           | _                                                     | -              | set to 2 times of the rated   |         |      |
|    | Internal                  | torque, the va                                        |                |                               |         |      |
| 35 | CW torque                 |                                                       |                | iction is valid.              | -300-0% | -300 |
|    | limit                     |                                                       | _              | over than the max overload    |         |      |
|    |                           |                                                       |                | ie limit is the max overload  |         |      |
|    |                           | capacity that                                         |                |                               |         |      |
|    |                           | _                                                     |                | e percentage of rated torque, |         |      |
|    | External                  | _                                                     | it is set to 1 | time of rated torque, the     |         |      |
| 36 | CCW                       | value is 100.                                         |                |                               | 0-300%  | 100  |
|    | torque                    |                                                       | •              | erminal(FIL) of CCW torque    |         |      |
|    | limit                     | limit is ON is                                        |                | ra var                        |         |      |
|    |                           | 3.When the li                                         | mit is valid   | l, the actual torque limit is |         |      |

|    |              | the Minimum value of max overload                            |             |      |
|----|--------------|--------------------------------------------------------------|-------------|------|
|    |              | capacity ,internal CCW torque limit and external             |             |      |
|    |              | CCW torque limit.                                            |             |      |
|    |              | Set external torque limit of the motor CW direction.         |             |      |
|    |              | 1. The setting value is the percentage of rated torque,      |             |      |
|    |              | for example, it is set to 1 time of rated torque, the        |             |      |
|    | External     | value is -100.                                               |             |      |
| 37 | CW torque    | 2.Only when the input terminal(RIL) of CW torque             | -300-0%     | -100 |
| 37 | limit        | limit is ON is it valid.                                     | -300-070    | -100 |
|    | IIIIII       | 3. When the limit is valid, the actual torque limit is       |             |      |
|    |              | the Minimum value of max overload                            |             |      |
|    |              | capacity ,internal CCW torque limit and external             |             |      |
|    |              | CCW torque limit.                                            |             |      |
| 38 | Temperature  | Set drive temperature up to max limitation.                  | 200-1350    |      |
| 36 | alarm        | Set drive temperature up to max inintation.                  | 200-1330    |      |
|    | Zero offset  |                                                              |             |      |
|    | compensation | Make an offset adjustment for analog torque                  | -2000-      |      |
| 39 | ofanalog     | command with this parameter.                                 | 2000        | 0    |
|    | torque       | command with this parameter.                                 | 2000        |      |
|    | command      |                                                              |             |      |
|    |              | The value means the motor of acceleration time from          |             |      |
|    | Acceleration | 0r/min to 1000r/min.                                         |             |      |
| 40 | time         | 1.Linear acceleration and deceleration                       | 1-10000ms   | 100  |
| 10 | constant     | characteristics.                                             | 1-100001115 | 100  |
|    | COISIAII     | 2.It only applies in speed control mode and internal         |             |      |
|    |              | position control mode, and other modes are invalid           |             |      |
|    |              | The value means the deceleration time of the motor from      |             |      |
|    |              | 1000r/min to 0r/min.                                         |             |      |
|    | Deceleration | 1.Linear acceleration and deceleration characteristics.      | 1-10000     |      |
| 41 | time         | 2.It only applies in speed control mode and internal         | ms          | 100  |
|    | constant     | position control mode, while other modes are invalid.        | 1115        |      |
|    |              | 3. This parameter should be set to 0 if the drive is used in |             |      |
|    |              | combination with an external position loop.                  |             |      |
|    |              |                                                              |             |      |

| No. | Name                                                         | Function                                                                                                    | Rang               | Default<br>Value |
|-----|--------------------------------------------------------------|----------------------------------------------------------------------------------------------------|--------------------|------------------|
| 42  | S type acceleration and deceleration time constant           | It makes the motor start and stop working stably and sets a part of time of S type acceleration and deceleration curve.                                                                                                    | 0-1000ms           | 0                |
| 43  | Gain of analog speed command                                 | Set the proportion for analog speed input voltage and actual motor running speed.                                                                                                    | 10-3000<br>r/min/v | 300              |
| 44  | Direction<br>of analog<br>speed<br>command                   | Reverse the input polarity of analog speed.  1. Set to 0 and analog speed command is positive, the speed direction is CCW.  2. Set to 1 and analog speed command is positive, the speed direction is CW.                                                       | 0-1                | 0                |
| 45  | Zero offset<br>compensation<br>of analog<br>speed<br>command | Make an offset adjustment for analog speed command with this parameter.                                                                                                    | -5000-<br>5000     | 0                |
| 46  | Filter of<br>analog<br>speed<br>command                      | 1. The input low pass filter of analog speed 2. The setting value is bigger, the response frequency is quicker to speed input analog quantity and the influence of signal noise is louder.                                                                     | 1-1000<br>Hz       | 300              |
| 47  | The setting of mechanical brake when the motor stops         | 1.It defines the delay time from BRK=ON and BRK=OFF to the motor current cutting off when the motor stops rotating.  2.To avoid a small displacement or working drop of the motor, the parameter should not be less than the delay time of mechanical braking. | 0-200×10ms         | 0                |

| No. | Name                                                             | Function                                                                                                    | Rang            | Default<br>Value |
|-----|------------------------------------------------------------------|----------------------------------------------------------------------------------------------------|-----------------|------------------|
| 48  | The setting of mechanical brake when the motor rotates           | 1.It defines the delay time from the motor current cutting off to BRK=ON and BRK=OFF when the motor rotates.  2.To avoid a damage to the brake, the parameter makes the motor slow down and then makes the mechanical brake work.  3. The actual action time is the time it takes to drop from PA48 or current motor speed to PA49, and taking the minimum value. | 0-200×10ms      | 50               |
| 49  | The working speed of the mechanical brake when the motor rotates | 1. It defines the speed value from motor current cut-off to mechanical brake action (output terminal BRK from ON to OFF) during motor working.  2. The actual action time is the time it takes to drop from PA48 or current motor speed to PA49, and taking the minimum value.                                                                                    | 0-3000<br>r/min | 100              |
| 50  | Speed limit<br>in torque<br>control<br>mode                      | <ul><li>1:In torque control mode, the motor running speed is limited in the range of this parameter.</li><li>2:It can prevent over speed in light load.</li></ul>                                                                                                    | 0-5000<br>r/min | 3000             |
| 53  | Servo<br>force<br>enable                                         | To set:  0: The enable signal is controlled by SON of digital input(DI).  1:Software force to servo on.                                                                                                    | 0-1             | 0                |
| 54  | The delay closing time of servo enable                           | It defines the time to delay cutting off the motor current after the servo enable signal is turned off.                                                                                                    | 0-30000ms       | 0                |

| No. | Name                                                            |                                                                                                    | Fund                                                                                                    | Rang      | Default<br>Value |        |   |
|-----|-----------------------------------------------------------------|----------------------------------------------------------------------------------------------------|----------------------------------------------------------------------------------------------------|-----------|------------------|--------|---|
| 55  | Effective<br>level<br>control<br>word of<br>input<br>terminals  | 1.To reverse terminals, while it is in reversed term is closed, while it is closed, while it is 1. The binary of following:  3 DI4 0: high level 1: low level                                          | it is valid when to the valid when to the valid when to the valid when to the valid when the valid when the input terms, it means the light represers the valid when the valid when the va | 0000-1111 | 0000             |        |   |
| 57  | Effective<br>level<br>control<br>word of<br>output<br>terminals | 1.To reverse terminals,the cut-off is cor 2.Represente 0, it means t While it is 1 The binary of following:  3  DO4  0: high level                                                                     | the output to e definitions nearly to star ed by a binar he input term, it means the ligit represer 2  DO3 is active.                                                                                                    | 0000-1111 | 0000             |        |   |
| 58  | Removing jitter time constant of I/O input                      | 1: low level is active.  1.Set the removing jitter filter time for input terminal.  2.The value is smaller, the terminal input response frequency is quicker.  3.The value is bigger, the anti-jamming |                                                                                                    |           |                  | 1-20ms | 2 |

|    | terminal                 | performance of input terminal is better, but the       |          |         |
|----|--------------------------|--------------------------------------------------------|----------|---------|
|    |                          | response frequency becomes slow.                       |          |         |
|    | Effective                | Set to:                                                |          |         |
| 59 | command                  | 0: the rising edge is effective.                       | 0-1      | 0       |
|    | pulse edge               | 1:the falling edge is effective.                       |          |         |
|    |                          | Set to:                                                |          |         |
| 60 | Soft reset               | 0:Soft reset is invalid.                               | 0-1      | 0       |
|    |                          | 1:Soft reset is effective and the system will restart. |          |         |
|    | System                   | Set to:                                                |          |         |
| 61 | alarm                    | 0: System alarm clear is invalid.                      | 0-1      | 0       |
|    | clear                    | 1: System alarm clear is effective.                    |          |         |
|    | F 1                      | Set to:                                                |          | Decided |
| 62 | Encoder                  | 4:single-turn absolute encoder.                        | 4-5      | by      |
|    | selection                | 5:multi-turn absolute encoder.                         |          | motor   |
|    | Load<br>inertia<br>ratio | Set the load inertia ratio of the motor rotating       |          |         |
|    |                          | inertia.                                               |          | 100     |
| 63 |                          | The setting value=((load inertia+rotating inertia)     | 1-500    | 100     |
|    |                          | / rotating inertia)×100.                               |          |         |
|    | T 4 1                    | In torque control mode(PA4=2), when                    |          |         |
| 64 | Internal Torque 1        | TRQ1=OFF, TRQ2=OFF, internal torque 1 is as            | -300-300 | 0       |
|    |                          | the torque command.                                    |          |         |
|    | T . 1                    | In torque control mode(PA4=2), when                    |          |         |
| 65 | Internal                 | TRQ1=ON, TRQ2=OFF, internal torque 2 is as             | -300-300 | 0       |
|    | Torque 2                 | the torque command.                                    |          |         |
|    | T 4 1                    | In torque control mode(PA4=2), when                    |          |         |
| 66 | Internal                 | TRQ1=OFF, TRQ2=ON, internal torque 3 is as             | -300-300 | 0       |
|    | Torque 3                 | the torque command.                                    |          |         |
|    | Intomol                  | In torque control mode(PA4=2), when                    |          |         |
| 67 | Internal                 | TRQ1=ON, TRQ2=ON internal torque 4 is as               | -300-300 | 0       |
|    | Torque 4                 | the torque command.                                    |          |         |
| 71 | MODBUS<br>ID NO.         | MODBUS communication address.                          | 1-254    | 1       |

| No. | Name                            | Function                                                                                                    | Rang            | Default<br>Value |
|-----|---------------------------------|----------------------------------------------------------------------------------------------------|-----------------|------------------|
| 72  | MODBUS communication baud rate  | MODBUS communication baud rate.                                                                                                    | 48-1152×<br>100 | 96               |
| 73  | MODBUS<br>protocol<br>selection | 0: 8, N, 2 (MODBUS, RTU) 1: 8, E, 1 (MODBUS, RTU) 2: 8, O, 1 (MODBUS, RTU) The parameter decide the communication protocol. Value 8 represents the transmitted data is 8 bits; N,E,O indicate odd or even: N: do not use this bit. E: it represents 1 is even bit. O: it represents 1 is odd bit. Value 1 or 2 indicates communication of 1 bit or 2 bits. | 0-3             | 0                |
| 74  | Communication error handling    | When communication happens error, if choose:  0: keep working.  1: alarm and stop working.                                                                                                    | 0-1             | 0                |
| 75  | Zero-speed<br>detection point   | 1. If the motor running speed is less than the value of this parameter, the ZSP(zero speed) of digital output(DO) is ON, or else OFF.  2. If ZCLAMP of digital input(DI) is ON and speed command is less than the value of this parameter, the value of speed command is forced to be zero.                                                                | 0-1000<br>r/min | 10               |
| 76  | Speed<br>coincidence<br>range   | When the difference between the actual speed and the instruction speed is less than this setting, the UCO2N(speed coincidence) is ON, otherwise OFF.                                                                                                    | 0-1000<br>r/min | 10               |

|    | 2 <sup>nd</sup> numerator of |                                                 |         |   |
|----|------------------------------|-------------------------------------------------|---------|---|
| 77 | electronic gear              | Refers to parameter PA12.                       | 0-32767 | 0 |
| '' | for position                 | Refers to parameter FA12.                       | 0-32/07 | U |
|    | command pulse                |                                                 |         |   |
|    | 3 <sup>rd</sup> numerator of |                                                 |         |   |
| 78 | electronic gear              | D-5 4                                           | 0.22767 | 0 |
| /8 | for position                 | Refers to parameter PA12.                       | 0-32767 | U |
|    | command pulse                |                                                 |         |   |
|    | 4 <sup>th</sup> numerator of |                                                 |         |   |
| 70 | electronic gear              | D.C                                             | 0.22565 |   |
| 79 | for position                 | Refers to parameter PA12.                       | 0-32767 | 0 |
|    | command pulse                |                                                 |         |   |
|    | Effective level              | Set to:                                         |         |   |
| 80 | of command                   | 0:High level is positive direction.             | 0-1     | 0 |
|    | direction signal             | 1:Low level is positive direction.              |         |   |
|    |                              | 1.To filter the input PULS signal.              |         |   |
|    |                              | 2.The default value is the max pulse input      |         |   |
|    |                              | frequency: 500KHz(kpps). The value is bigger,   |         |   |
|    |                              | the max input frequency is slower.              |         |   |
|    | PULS signal                  | 3.To filter the noise from the signal line in   |         |   |
| 81 | filter of                    | order to avoid incorrect counting happening. If | 0-15    | 4 |
|    | command pulse                | it goes wrong due to the incorrect counting,    |         |   |
|    |                              | you can increase the value of this parameter    |         |   |
|    |                              | properly.                                       |         |   |
|    |                              | 4. After editing this parameter, please save it |         |   |
|    |                              | and recharge. Then it is effective.             |         |   |
|    |                              | 1.To filtering the input SIGN signal.           |         |   |
|    |                              | 2.The default value is the max pulse input      |         |   |
|    | SIGN signal                  | frequency: 500KHz(kpps) The value is bigger,    |         |   |
| 82 | filter of                    | the max input frequency is slower.              | 0-15    | 1 |
|    | command pulse                | 3.To filter the noise from the signal line in   |         |   |
|    |                              | order to avoid incorrect counting happening. If |         |   |
|    |                              | it goes wrong due to the incorrect counting,    |         |   |
|    |                              |                                                 |         |   |

|    |                                       | 1 64:                                               |         |      |
|----|---------------------------------------|-----------------------------------------------------|---------|------|
|    |                                       | you can increase the value of this parameter        |         |      |
|    |                                       | properly.                                           |         |      |
|    |                                       | 4. After edited this parameter, must save it and    |         |      |
|    |                                       | recharge. Then it is effective.                     |         |      |
|    |                                       | When the machine touches the mechanical             |         |      |
|    |                                       | limit switch and strike CW/CCW limit, you           |         |      |
| 83 | CWL/CCWL                              | can choose the following methods to prohibit        | 0-1     | 0    |
|    | inhibit way                           | with this parameters.                               |         | -    |
|    |                                       | 0: To limit the torque in this direction to be 0.   |         |      |
|    |                                       | 1: To prohibit the input pulse in this direction.   |         |      |
|    |                                       | 1.Set pulse completion range in position            |         |      |
|    |                                       | control mode.                                       |         |      |
|    |                                       | 2. when the number of remaining pulses in the       |         |      |
|    | Hysteresis for positioning completion | position deviation counter is less than or equal    | 0-32767 |      |
| 84 |                                       | to the setting value of this parameter, the digital |         | 65   |
|    |                                       | output of COIN( position completion) is ON,         | pulses  |      |
|    |                                       | otherwise OFF.                                      |         |      |
|    |                                       | 3.Comparator has the function of hysteresis,        |         |      |
|    |                                       | which is set by PA85.                               |         |      |
|    |                                       | 1. To set the pulse range of near position under    |         |      |
|    |                                       | the position control mode.                          |         |      |
|    |                                       | 2. When the pulse number in position deviation      |         |      |
|    |                                       | counter is smaller than or equal to the setting     |         |      |
|    |                                       | value of this parameter, the digital output (DO)    |         |      |
|    |                                       | NEAR(approach position) is ON, otherwise is OFF.    |         |      |
|    | The range of                          | 3. The comparator has hysteresis function set by    | 0-32767 |      |
| 85 | near position                         | PA86.                                               | pulses  | 6500 |
|    |                                       | 4. Use this function in case that in near           |         |      |
|    |                                       | positioning, the host controller is accepting the   |         |      |
|    |                                       | NEAR signal to carry on the preparation to the      |         |      |
|    |                                       | next step. In general, this parameter value         |         |      |
|    |                                       |                                                     |         |      |
|    |                                       | should be bigger than PA16.                         |         |      |
|    |                                       |                                                     |         |      |

| 86 | Hysteresis for approach positioning | Refer to                                   | parameter                                                       | PA85.                                                                                                    | 0-32767<br>pulses | 650 |
|----|-------------------------------------|--------------------------------------------|-----------------------------------------------------------------|----------------------------------------------------------------------------------------------------|-------------------|-----|
| 87 | Hysteresis of arrival speed         | the digit<br>otherwis<br>2. The            | al output<br>se OFF.<br>comparato                               | r speed exceeds this parameter, ASP ( speed arrival) is ON, or has hysteresis function. setting function:  Comparator Speed without direction Only detect positive speed Only detect reversal speed       | 0-5000<br>r/min   | 30  |
| 88 | Polarity of arrival speed           | Refers to                                  | paramete                                                        | 0-1                                                                                                    | 0                 |     |
| 89 | Arrival torque                      | the digit<br>otherwis<br>2. The<br>by PA90 | al output A<br>se OFF.<br>comparato<br>0.                       | r torque exceeds this parameter, TRQ ( torque arrival) is ON, or has hysteresis function set setting function:  Comparator Torque without direction Only detect positive speed Only detect reversal speed | -300%-<br>300%    | 100 |
| 90 | Hysteresis of arrival torque        | ATRQ( to ON, other 2.The com               | notor torque arriverwise it is apparator has polariverwise PA89 | 0-300%                                                                                                    | 5                 |     |

| 91  | Polarity of arrival torque                                  | ATRQ( t<br>ON, other<br>2.The co<br>is set by                                                                                                    | orque arriverwise it is imparator la PA90. has polarite PA89 >0 >0 <0 | 0-1                                                              | 0               |     |
|-----|-------------------------------------------------------------|----------------------------------------------------------------------------------------------------|-----------------------------------------------------------------------|------------------------------------------------------------------|-----------------|-----|
| 92  | Hysteresis of<br>zero speed<br>detection                    | this par                                                                                                    | ameter, Z                                                             | ed is lower than the value of ZSP(zero speed) of digital se OFF. | 0-1000<br>r/min | 5   |
| 94  | The delay time of brake on                                  | servomo                                                                                                    | ameter def<br>tor energiz                                             | 0-200<br>ms                                                      | 0               |     |
| 95  | Motor encoder resolution                                    |                                                                                                    | ncoder reso<br>alue 17. Pl                                            | 10-32                                                            | 17              |     |
| 96  | Motor polarity                                              |                                                                                                    |                                                                       | . Please modify it carefully.                                    | 1-360           | 5   |
| 99  | Maximum duty cycle on brake                                 | Maximu                                                                                                    | m duty cy                                                             | cle on brake                                                     | 5-90            | 50  |
| 100 | Filter selection of position loop                           |                                                                                                    | al moving<br>s smooth f                                               | average filter.<br>ilter.                                        | 0-1             | 0   |
| 101 | Feed forward<br>gain of position<br>loop                    | Feed forward can reduce the position tracking error in position control. When set to 100, the position tracking error is always 0 under any frequency of instruction pulses. |                                                                       |                                                                  | 0-100           | 0   |
| 102 | Filter time<br>constant of<br>position loop<br>feed forward | It is pos                                                                                                    | sition loop<br>the stabili                                            | feedforward filter to                                            | 20-500          | 100 |

| 103 | Z Signal Output Pulse Width        | Z Signal Output Pulse Width                                                                                                    | 1-200 | 50 |
|-----|------------------------------------|----------------------------------------------------------------------------------------------------|-------|----|
| 104 | RS Output<br>Function<br>Selection | To set:  0: It can use RS485 communication function.  1: No RS485 communication function, but it can add a programmable output port which can output differential signal(Z signal as default). | 0-1   | 0  |

# 7.2 P3 Group Parameters For Multifunctional Terminals

#### 7.2.1 Parameter Table

P series servo drives have 4 input terminals and 4 output terminals. The definition values can be set by P3 group parameters.( Low level is effective as default for input terminals).

| Parameter | Name                               | Range             | Default Value |
|-----------|------------------------------------|-------------------|---------------|
| P3-0      | Digital Input DI1 Function         | 0-99              | 1             |
| P3-1      | Digital Input DI2 Function         | 0-99              | 2             |
| P3-2      | Digital Input DI3 Function         | 0-99              | 3             |
| P3-3      | Digital Input DI4 Function         | 0-99              | 4             |
| P3-4      | Digital Input DI5 Function         | 0-99              | 0             |
| P3-5      | Digital Input DI6 Function         | 0-99              | 0             |
| P3-13     | Low 8-bit current position value   | -32768 - 32767    | 0             |
| P3-14     | High 8-bit current position value  | -32768 - 32767    | 0             |
| P3-15     | Digital Input DI forced effective1 | 00000000-11111111 | 00000000      |
| P3-16     | Digital Input DI forced effective2 | 00000000-11111111 | 00000000      |
| P3-17     | Digital Input DI forced effective3 | 00000000-11111111 | 00000000      |
| P3-18     | Digital Input DI forced effective4 | 00000000-11111111 | 00000000      |
| P3-19     | Digital Input DI forced effective5 | 00000000-11111111 | 00000000      |
| P3-20     | Digital Output DO1 Function        | 0-99              | 2             |

| P3-21 | Digital Output DO2 Function                 | 0-99              | 3        |
|-------|---------------------------------------------|-------------------|----------|
| P3-22 | Digital Output DO3 Function                 | 0-99              | 5        |
| P3-23 | Digital Output DO4 Function                 | 0-99              | 8        |
| P3-24 | Digital Output DO5 Function                 | 0-99              | 18       |
| P3-30 | Virtual Input Terminal Control              | 0-2               | 0        |
| P3-31 | The State Value Of Virtual Input Terminal   | 00000000-11111111 | 00000000 |
| P3-32 | Virtual Output Terminal Control             | 0-1               | 0        |
| P3-33 | The State Value Of Virtual Output  Terminal | 0000-1111         | 0000     |
| P3-38 | Virtual I/O Input DI1 Function              | 0-99              | 0        |
| P3-39 | Virtual I/O Input DI2 Function              | 0-99              | 0        |
| P3-40 | Virtual I/O Input DI3 Function              | 0-99              | 0        |
| P3-41 | Virtual I/O Input DI4 Function              | 0-99              | 0        |
| P3-42 | Virtual I/O Input DI5 Function              | 0-99              | 0        |
| P3-43 | Virtual I/O Input DI6 Function              | 0-99              | 0        |
| P3-44 | Virtual I/O Input DI7 Function              | 0-99              | 0        |
| P3-45 | Virtual I/O Input DI8 Function              | 0-99              | 0        |
|       |                                             |                   |          |

#### Remark:

- 1. P3-30=0, the number of IO input is 4 decided by DI1~DI4 and the corresponding parameter P3-0~P3-3.
- 2. P3-30=1, the number of IO input is 8 decided by P3-31 and the corresponding parameter P3-38~P3-45.
- 3. P3-30=2, the number of IO input is 12 decided by DI1~DI4 and P3-31 and the corresponding parameter P3-0~P3-3 and P3-38~P3-45.
- 4. For parameter P3-24, when PA104=1, this port can be set as differential output port.

## 7.2.2 DI Function Explanation

Input terminals (4 input terminals are corresponding to the definitions of P3-0,P3-1,P3-2,P3-3).

| Value | Symbol | Function                | Explanation                                                                                                    |
|-------|--------|-------------------------|----------------------------------------------------------------------------------------------------|
| 0     | NULL   | No                      | Input state dose not effect system.                                                                                                    |
| 1     | SON    | Servo Enable            | Input terminal of servo enable.  OFF: servo driver can not be enabled and serv omotor is not excited.  ON:servo driver is enabled and servomotor is excited.                                                                                                    |
| 2     | ARST   | Alarm Clear             | Input terminal of alarm clearance.  When an alarm occurs and if the alarm is allowed clearance, the rising edge( from OFF becomes ON) of ARST will clear the alarm. Attention: only a part of alarms are allowed to clear.                                                                                                    |
| 3     | 3 CCWL | CCW Drive<br>Inhibition | 1.Input terminal of CCW drive inhibition:  OFF: Inhibit CCW running.  ON: Enable CCW running.  2.Use this function for protection of the mechanical traveling limit. The function is controlled by the parameter PA20. Pay attention to that the default value of PA20 neglects this function. Therefore needs to modify PA20 if need to use this function:  (1): When PA20=0, the function of input inhibition is effective. Whether to inhibit is decided by PA83.  (2): When PA20=1, the function of input inhibition is not effective. Whether to inhibit is not decided by PA83  3. Inhibition function is valid(PA20=0):  (1) PA83=0, CCW torque limit is 0,but it does not limit CCW pulse input.  (2) PA83=1, it does not inhibit CCW pulse input. |
| 4     | CWL    | CW Drive                | 1.The input terminal of CW drive inhibition     OFF: Inhibit CCW running.     ON: Enable CW running.                                                                                                    |

|   |        |            | 2.Use this function for protection of the mechanical traveling limit. The function is controlled by the parameter PA20. Pay attention to that the default value of PA20 neglects this function. Therefore needs to modify PA20 if need to use this function:  (1): When PA20=0, the function of input inhibition is effective. Whether to inhibit for CW is decided by PA83.  (2): When PA20=1, the function of input inhibition is not effective. Whether to inhibit for CW is not decided by PA83  3.Inhibition function is valid(PA20=0):  (1): PA83=0, CW torque limit is 0, but it does not limit CW pulse input. |
|---|--------|------------|----------------------------------------------------------------------------------------------------|
|   |        |            | PA83=1, it does not inhibit CW pulse input.  OFF: Torque is not limited by parameter PA36 in                                                                                                    |
|   |        |            | CCW direction.                                                                                                    |
|   |        | CCW Torque | ON: Torque is limited by parameter PA36 in CCW                                                                                                    |
| 5 | TCCW   | Limitation | direction.                                                                                                    |
|   |        |            | Attention: Whether the TCCW is effective or not, the                                                                                                    |
|   |        |            | torque is also limited by PA34 in CCW direction.                                                                                                    |
|   |        |            | OFF: Torque is not limited by parameter PA37 in CW                                                                                                    |
|   |        |            | direction.                                                                                                    |
| 6 | TCW    | CW Torque  | ON: Torque is limited by parameter PA37 in CW                                                                                                    |
|   | 10,11  | Limitation | direction.                                                                                                    |
|   |        |            | Attention: Whether the TCW is effective or not, the                                                                                                    |
|   |        |            | torque is also limited by PA35 in CW direction.                                                                                                    |
|   |        |            | When it is satisfied with the followings, the function                                                                                                    |
|   |        | 7 6 1      | of zero speed clamping is open(speed is forced to                                                                                                    |
| 7 | ZCLAMP | Zero Speed | zero):                                                                                                    |
|   |        | Clamping   | 1: speed control mode(PA4=1), and choose external                                                                                                    |
|   |        |            | speed(PA22=0);                                                                                                    |
|   |        |            | 2: ZCLAMP ON;                                                                                                    |

|    |       |                 | 3: speed command is lower than the value of PA75          |  |  |  |  |
|----|-------|-----------------|-----------------------------------------------------------|--|--|--|--|
|    |       |                 | When any one of the above conditions is not satisfied,    |  |  |  |  |
|    |       |                 | it will perform normal speed control.                     |  |  |  |  |
|    |       |                 | In speed or torque control mode, speed or torque          |  |  |  |  |
|    |       |                 | command:                                                  |  |  |  |  |
| 8  | CZERO | Zero Command    | OFF: Normal command                                       |  |  |  |  |
|    |       |                 | ON:: Zero command                                         |  |  |  |  |
|    |       |                 | In speed or torque control mode, speed or torque          |  |  |  |  |
|    | CD TI | Instruction     | command:                                                  |  |  |  |  |
| 9  | CINV  | Reverse         | OFF: Normal command                                       |  |  |  |  |
|    |       |                 | ON: Command reversed                                      |  |  |  |  |
| 10 | SP1   | Speed Choice 1  | In speed control mode(PA4=1), and choose internal         |  |  |  |  |
|    |       |                 | speed(PA22=1). SP1 and SP2 combinations are used          |  |  |  |  |
|    | SP2   | Speed Choice 2  | to select different internal speeds:                      |  |  |  |  |
| 11 |       |                 | SP2 OFF SP1 OFF: internal speed 1PA-24)                   |  |  |  |  |
| 11 |       |                 | SP2 OFF SP1 ON: internal speed 2(PA-25)                   |  |  |  |  |
|    |       |                 | SP2 ON SP1 OFF:internal speed 3(PA-26)                    |  |  |  |  |
|    |       |                 | SP2 ON SP1 ON:internal speed 4(PA-27)                     |  |  |  |  |
| 13 | TRQ1  | Torque Choice 1 | In torque control mode(PA4=2), and choose internal        |  |  |  |  |
|    |       | _               | torque(PA32=1). TRQ1 and TRQ2 combinations are            |  |  |  |  |
|    |       |                 | used to select different internal torque:                 |  |  |  |  |
|    |       |                 | TRQ2 OFF TRQ1 OFF: internal torque1(PA64)                 |  |  |  |  |
| 14 | TRQ2  | Torque Choice 2 | TRQ2 OFF TRQ1 ON: internal torque2(PA65)                  |  |  |  |  |
|    |       |                 | TRQ2 ON TRQ1 OFF: internal torque3(PA66)                  |  |  |  |  |
|    |       |                 | TRQ2 ON TRQ1 ON: internal torque4(PA67)                   |  |  |  |  |
|    |       |                 | When PA4 is set to 3, 4, 5, it is in mix control mode. It |  |  |  |  |
|    |       |                 | can change control mode with this input terminal:         |  |  |  |  |
|    |       |                 | (1)PA4=3, CMODE OFF, it is position control mode;         |  |  |  |  |
| 16 | CMODE | Composite       | CMODE ON, it is speed control mode;                       |  |  |  |  |
| 16 | CMODE | Mode            | (2)PA4=4, CMODE OFF, it is position control mode;         |  |  |  |  |
|    |       |                 | CMODE ON, it is torque control mode;                      |  |  |  |  |
|    |       |                 | (3)PA4=5, CMODE OFF, it is speed control mode;            |  |  |  |  |
|    |       |                 | CMODE ON, it is torque control mode.                      |  |  |  |  |

| 18 | GEAR1 | Electronic Gear  1  Electronic Gear  2  Position | When PA11=0, Gear1 and Gear2 combinations are used to select different numerator of gear ratio: GEAR2 OFF GEAR1 OFF: numerator 1(PA-12) GEAR2 OFF GEAR1 ON: numerator 2 (PA-77) GEAR2 ON GEAR1 OFF: numerator 3(PA-78) GEAR2 ON GEAR1 ON: numerator 4(PA-79)                                                              |
|----|-------|--------------------------------------------------|----------------------------------------------------------------------------------------------------|
| 20 | CLR   | Deviation Clear                                  | In position control mode, the position deviation counter clear input terminals.                                                                                                    |
| 21 | INH   | Pulse Input<br>Inhibition                        | In position control mode, position command pulse inhibit terminals:  OFF: The input command pulse is valid.  ON: The input command pulse input is prohibited.                                                                                                    |
| 22 | JOGP  | CCW Inching                                      | In speed control mode, PA22=5, connect to the signal, the motor is in inching in CCW and speed is set by PA21.  Attention: If the signal is connected to CW inching, inching function does not work.                                                                                                    |
| 23 | JOGN  | CW Inching                                       | In speed control mode, PA22=5, connect to the signal, the motor is in inching in CW and speed is set by PA21.  Attention: If the signal is connected to CCW inching, inching function does not work.                                                                                                    |
| 27 | HOLD  | Internal Position Control Command Stops          | In internal position register mode, the motor will stop rotating if the signal is active(It can only work when internal position mode PA-14=3).                                                                                                    |
| 28 | CTRG  | Internal Position  Command  Triggers             | In internal position register mode, the signal will be triggered once the internal position register control commands(POS0-2) are chosen, and then the motor will rotate according to the internal position register command. Only when ZSPD=1(digital output) it would receive a next internal position command trigger. |

|    |      |                           | The corresponding relationship of the internal parameters selection:                                             |            |           |            |           |               |  |
|----|------|---------------------------|----------------------------------------------------------------------------------------------------|------------|-----------|------------|-----------|---------------|--|
| 29 | POS0 | Internal Position Command | Position<br>Command                                                                                              | POS2       | POS1      | POS0       | CTRG      | Parameter     |  |
|    |      | Selection0                | P1                                                                                                    | 0          | 0         | 0          |           | P4-2          |  |
|    |      |                           | PI                                                                                                    | U          | 0         | 0          | <b>1</b>  | P4-3          |  |
|    |      |                           | P2                                                                                                    | 0          | 0         | 1          |           | P4-5          |  |
|    |      |                           | PZ                                                                                                    | U          | 0         | 1          | 1         | P4-6          |  |
|    |      | Internal Position         | P3                                                                                                    | 0          | 1         |            | 1         | P4-8          |  |
| 30 | POS1 | Command                   | P3                                                                                                    | U          | 1         | 0          |           | P4-9          |  |
|    |      | Selection1                | D4                                                                                                    | 0          | 1         | 1          |           | P4-11         |  |
|    |      | Scientian                 | P4                                                                                                    | U          | 1         | 1          | <b>1</b>  | P4-12         |  |
|    |      |                           | P5                                                                                                    | 1          | 0         | 0          | <b>↑</b>  | P4-14         |  |
|    |      |                           |                                                                                                    |            |           |            |           | P4-15         |  |
|    |      |                           | P6                                                                                                    | 1          | 0         | 1          |           | P4-17         |  |
|    |      | Internal Position         | Po                                                                                                    | 1          | 0         | 1          | <b>1</b>  | P4-18         |  |
| 31 | POS2 | Command                   | P7                                                                                                    | 1          | 1         | 0          | 1         | P4-20         |  |
|    |      | Selection2                | Γ/                                                                                                    | 1          | 1         |            |           | P4-21         |  |
|    |      |                           | P8                                                                                                    | 1          | 1         | 1          | <u> </u>  | P4-23         |  |
|    |      |                           | го                                                                                                    | 1          | 1         | 1          |           | P4-24         |  |
|    |      | Starting Origin           | In intern                                                                                                    | nal posi   | tion regi | ster mo    | de,it nec | eds to search |  |
| 33 | SHOM | Regression                | for origi                                                                                                    | n. The s   | ignal tur | ns on ar   | nd starts | searching for |  |
|    |      | Regression                |                                                                                                    |            |           |            |           | f P4-34).     |  |
|    |      | Origin Of                 | In internal position register mode,it needs to search                                                            |            |           |            |           |               |  |
| 34 | ORGP | Regression                | for origin. The signal turns on and starts searching for<br>the origin function( Refer to the setting of P4-32). |            |           |            |           |               |  |
|    |      |                           | the origi                                                                                                    | n function | on( Kefe  | r to the s | setting o | I P4-32).     |  |

# 7.2.3 DO Function Explanation

Output terminals(4 input terminals are corresponding to the definitions of P3-20,P3-21,P3-22,P3-23).

| Value | Symbol | Function         | Explanation                                               |
|-------|--------|------------------|-----------------------------------------------------------|
| 1     | ON     | Always Valid     | Forced output ON.                                         |
| 2     | DDV    | C D              | OFF: Main power supply is off, or alarm occurs;           |
| 2     | RDY    | Servo Ready      | ON: Main power supply is normal, no alarm occurs          |
| 3     | ALM    | Alarm            | OFF: alarm occurs.                                        |
| 3     | ALIVI  | Alarin           | ON: no alarm occurs.                                      |
|       |        |                  | In speed or torque control mode:                          |
|       |        |                  | OFF: motor speed is higher than the value of PA75         |
| 4     | ZSP    | Zero Speed       | (no direction).                                           |
|       |        |                  | ON: motor speed is higher than the value of PA75          |
|       |        |                  | (no direction).                                           |
|       |        | Positioning      | In position control mode:                                 |
| 5     | COIN   | Completion       | OFF:position deviation is bigger than parameter PA16.     |
|       |        | Completion       | ON: position deviation is bigger than parameterPA16.      |
|       |        |                  | In speed or torque control mode:                          |
|       |        | Arrival Speed    | OFF :motor speed is lower than parameter PA28.            |
| 6     | ASP    |                  | ON: motor speed is higher than parameterPA28.             |
|       |        |                  | Polarity function can be set referring to the explanation |
|       |        |                  | of PA28.                                                  |
|       |        |                  | OFF: motor torque is lower than parameter PA89;           |
| 7     | ATRQ   | Arrival Torque   | ON: motor torque is higher than parameter PA89.           |
| ,     | mile   | 7 iiiivai Torque | Polarity function can be set referring to the explanation |
|       |        |                  | of PA89.                                                  |
| 8     | BRK    | Electromagnetic  | OFF: electromagnetic brake applies the brake.             |
| 0     | Diak   | Brake            | ON: electromagnetic brake releases the brake.             |
| 9     | RUN    | Servo Running    | OFF: servo motor does not excite.                         |
|       | Rort   | Serve Rumming    | ON: servo motor has excited.                              |
|       |        |                  | In position control mode:                                 |
| 10    | NEAR   | Near Position    | OFF: position deviation is bigger than parameter PA85.    |
|       |        |                  | ON: position deviation is smaller than parameter PA85.    |

| 11 | TRQL  | Torque<br>Limitation                   | OFF: motor torque has not reached the limitation.  ON: motor torque has reached the limitation.  Torque limitation is set byPA34,PA35,PA36 and PA37.                                                                                                    |
|----|-------|----------------------------------------|----------------------------------------------------------------------------------------------------|
| 12 | SPL   | Speed<br>Limitation                    | In torque control mode:  OFF: motor speed has not reached the limitation.  ON: motor speed has reached the limitation.  Speed limitation is set byPA50.                                                                                                    |
| 13 | VCOIN | Speed<br>Consistency                   | OFF: The absolute value of the difference between the actual rotational speed and the instruction speed is bigger than PA76.  ON: The absolute value of the difference between the actual rotational speed and the instruction speed is smaller than PA76. |
| 15 | НОМЕ  | Origin<br>Regression<br>Completion     | OFF: No signal output when the origin regression doesn't complete.  ON: The signal outputs when the origin regression completes.                                                                                                    |
| 16 | CMDOK | Internal Position  Command  Completion | OFF: No signal output when internal position command doesn't complete or internal position command doesn't stop.  ON: The signal outputs after the setting time of P4-1 when internal position command completes or internal position command stops.       |
| 18 | ZOUT  | Z Signal Output                        | OFF: Do not output signal when Z signal is invalid.  ON: Signal outputs when Z signal is valid.                                                                                                    |

#### 7.2.4 DI Forced Valid

There are 5 parameters (P3-15, P3-16, P3-17, P3-18, P3-19) in group P3 and they can force DI valid.

(1) Corresponding functions for P3-15 is represented by 8-bit binary:

|          |       | <u></u> |      |      |      |      |      |      |  |
|----------|-------|---------|------|------|------|------|------|------|--|
| Number   | Bit7  | Bit6    | Bit5 | Bit4 | Bit3 | Bit2 | Bit1 | Bit0 |  |
| Function | CZERO | ZCLAMP  | TCW  | TCCW | CWL  | CCWL | ARST | SON  |  |

(2) Corresponding functions for P3-16 is represented by 8-bit binary:

| Number   | Bit7  | Bit6 | Bit5 | Bit4 | Bit3 | Bit2 | Bit1 | Bit0 |
|----------|-------|------|------|------|------|------|------|------|
| Function | CMODE | NULL | TRQ2 | TRQ1 | NULL | SP2  | SP1  | CINV |

(3) Corresponding functions for P3-17 is represented by 8-bit binary:

| Number   | Bit7 | Bit6 | Bit5 | Bit4 | Bit3 | Bit2  | Bit1  | Bit0 |
|----------|------|------|------|------|------|-------|-------|------|
| Function | NULL | JOGN | JOGP | INH  | CLR  | GEAR2 | GEAR1 | NULL |

(4) Corresponding functions for P3-18 is represented by 8-bit binary:

| (.,      | (i) corresponding randoms for to its represented by a cit children. |      |      |      |      |      |      |      |
|----------|---------------------------------------------------------------------|------|------|------|------|------|------|------|
| Number   | Bit7                                                                | Bit6 | Bit5 | Bit4 | Bit3 | Bit2 | Bit1 | Bit0 |
| Function | NULL                                                                | POS2 | POS1 | POS0 | CTRG | HOLD | NULL | NULL |

(5) Corresponding functions for P3-19 is represented by 8-bit binary:

|          | 1    |      |      |      |      |      |      |      |
|----------|------|------|------|------|------|------|------|------|
| Number   | Bit7 | Bit6 | Bit5 | Bit4 | Bit3 | Bit2 | Bit1 | Bit0 |
| Function | NULL | NULL | NULL | NULL | NULL | NULL | ORGP | SHOM |

### Parameter Meaning:

| One of 5 parameters               | Corresponding Function | Result              |
|-----------------------------------|------------------------|---------------------|
| 0                                 | Unplanned              | OFF (invalid)       |
| U                                 | Already Planned        | It is up to signals |
| 1 Unplanned Or Already Planned ON |                        | ON (forced valid)   |

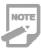

♦ Being planned means that the parameter has been selected by the input terminal in the P3-0~P3-3.

7.3 P4 Group Parameters For Internal Position Command

| No.  | Name                                                                          | Function                                                                                                    | Rang               | Default<br>Value |
|------|-------------------------------------------------------------------------------|----------------------------------------------------------------------------------------------------|--------------------|------------------|
| P4-0 | Internal position instruction control mode                                    | de                                                                                                    |                    | 0                |
| P4-1 | The digital output delay of internal position completion                      | <ol> <li>When the internal position command is completed or stops, the output internal position command completes (CMDOK) this DO signal after the delay time set by P4-1.</li> <li>Only when the delay time P4-1=0 and CMDOK=1 can it receive trigger internal position command.</li> <li>Only when the delay time P4=1 is not 0 and CMDOK=1 can it receive the internal position command triggered by CTRG.</li> </ol> | 0-200<br>ms        | 0                |
| P4-2 | The setting of position cycle numbers for internal position command 1         | To set position cycles of the first internal position.                                                                                                    |                    | 0                |
| P4-3 | The setting of pulse number in position cycle for internal position command 1 | <ol> <li>To set position pulses of the first internal position.</li> <li>Internal position command=the setting value of the first internal position cycles+the setting value of the first internal position pulses.</li> <li>(Max is the pulse number of the motor rotation for each roll, please refer to the settings of PA11,PA12 and PA13).</li> </ol>                                                               | +/-max.<br>cnt/rev | 0                |

| P4-4 | The move speed of Internal position instruction 1                                           | To set the move speed of internal position instruction 1.                                                                                                    | 0-5000<br>r/min    | 1000 |
|------|---------------------------------------------------------------------------------------------|----------------------------------------------------------------------------------------------------|--------------------|------|
| P4-5 | The number of position cycles of internal position instruction 2                            | To set the number of position cycles of the second stage internal position.                                                                                                    | -30000-<br>30000   | 0    |
| P4-6 | The pulse<br>number setting<br>in position loop<br>of internal<br>position<br>instruction 2 | <ol> <li>To set the position pulses of the second stage internal position.</li> <li>Internal position instruction 2=the position cycles setting of the second internal position+the pulse number setting of the second internal position.</li> </ol> | +/-max.<br>cnt/rev | 0    |
| P4-7 | The move speed of internal position instruction 2                                           | To set the move speed of internal position instruction 2.                                                                                                    | 0-5000<br>r/min    | 1000 |
| P4-8 | The position cycles of internal position instruction 3                                      | To set the position cycles of the third stage internal position instruction.                                                                                                    | -30000-<br>30000   | 0    |
| P4-9 | The pulse<br>number setting<br>in position loop<br>of internal<br>position<br>instruction 3 | <ol> <li>To set the position pulses of the third stage internal position.</li> <li>Internal position instruction 3=the position cycles setting of the third internal position+the pulse number setting of the third internal position.</li> </ol>    | +/-max.<br>cnt/rev | 0    |

| P4-10 | The move speed of internal position instruction 3                                           | To set the move speed of internal position instruction 3.                                                                                                    | 0-5000<br>r/min    | 1000 |
|-------|---------------------------------------------------------------------------------------------|----------------------------------------------------------------------------------------------------|--------------------|------|
| P4-11 | The number of position cycles of internal position instruction 4                            | To set the number of position cycles of the fourth stage internal position.                                                                                                    | -30000-<br>30000   | 0    |
| P4-12 | The pulse number setting in position loop of internal position instruction 4                | <ol> <li>To set the position pulses of the 4<sup>th</sup> stage internal position.</li> <li>Internal position instruction 4=the position cycles setting of the 4<sup>th</sup> internal position+the pulse number setting of the 4<sup>th</sup> internal position.</li> </ol> | +/-max.<br>cnt/rev | 0    |
| P4-13 | The move speed of internal position instruction 4                                           | To set the move speed of internal position instruction 4.                                                                                                    | 0-5000<br>r/min    | 1000 |
| P4-14 | The position cycles of internal position instruction 5                                      | To set the position cycles of the 5 <sup>th</sup> stage internal position instruction.                                                                                                    | -30000-<br>30000   | 0    |
| P4-15 | The pulse<br>number setting<br>in position loop<br>of internal<br>position<br>instruction 5 | <ol> <li>To set the position pulses of the 5<sup>th</sup> stage internal position.</li> <li>Internal position instruction 3=the position cycles setting of the 5<sup>th</sup> internal position+the pulse number setting of the third internal position.</li> </ol>          | +/-max.<br>cnt/rev | 0    |

| P4-16 | The move speed of internal position instruction 5                                           | To set the move speed of internal position instruction 5.                                                                                                    | 0-5000<br>r/min    | 1000 |
|-------|---------------------------------------------------------------------------------------------|----------------------------------------------------------------------------------------------------|--------------------|------|
| P4-17 | The number of position cycles of internal position instruction 6                            | To set the number of position cycles of the sixth stage internal position.                                                                                                    | -30000-<br>30000   | 0    |
| P4-18 | The pulse number setting in position loop of internal position instruction 6                | <ol> <li>To set the position pulses of the 6<sup>th</sup> stage internal position.</li> <li>Internal position instruction 6=the position cycles setting of the 6<sup>th</sup> internal position+the pulse number setting of the 6<sup>th</sup> internal position.</li> </ol> | +/-max.<br>cnt/rev | 0    |
| P4-19 | The position cycles of internal position instruction 7                                      | To set the position cycles of the 7 <sup>th</sup> stage internal position instruction.                                                                                                    | 0-5000<br>r/min    | 1000 |
| P4-20 | The position cycles of internal position instruction 7                                      | To set the position cycles of the 7 <sup>th</sup> stage internal position instruction.                                                                                                    | -30000-<br>30000   | 0    |
| P4-21 | The pulse<br>number setting<br>in position loop<br>of internal<br>position<br>instruction 7 | <ol> <li>To set the position pulses of the 7<sup>th</sup> stage internal position.</li> <li>Internal position instruction 7=the position cycles setting of the 7<sup>th</sup> internal position+the pulse number setting of the 7<sup>th</sup> internal position.</li> </ol> | +/-max.<br>cnt/rev | 0    |

| P4-22 | The move speed of internal position instruction 7                            | To set the move speed of internal position instruction 7.                                                                                                    | 0-5000<br>r/min    | 1000 |
|-------|------------------------------------------------------------------------------|----------------------------------------------------------------------------------------------------|--------------------|------|
| P4-23 | The number of position cycles of internal position instruction 8             | To set the number of position cycles of the eighth stage internal position.                                                                                                    | -30000-<br>30000   | 0    |
| P4-24 | The pulse number setting in position loop of internal position instruction 8 | <ol> <li>To set the position pulses of the 8<sup>th</sup> stage internal position.</li> <li>Internal position instruction 8=the position cycles setting of the 8<sup>th</sup> internal position+the pulse number setting of the 8<sup>th</sup> internal position.</li> </ol>                                                                                                    | +/-max.<br>cnt/rev | 0    |
| P4-25 | The move speed of internal position instruction 8                            | To set the move speed of internal position instruction 8.                                                                                                    | 0-5000<br>r/min    | 1000 |
| P4-32 | The type of origin detector and setting of finding direction                 | <ol> <li>Forward direction origin regression and CCWL is as regression origin.</li> <li>Reverse direction origin regression and CWL is as regression origin.</li> <li>Forward direction origin regression and ORGP is as regression origin.</li> <li>Reverse direction origin regression and ORGP is as regression origin.</li> <li>Forward looking for Z pulse as the origin of regression.</li> <li>Reverse looking for Z pulse as the origin of regression.</li> </ol> | 0-5                | 0    |

| P4-33 | Set the mode of<br>short distance<br>movement to the<br>origin                              | <ul> <li>0: Find the reference origin and return to search for the Z phase pulse as the mechanical origin.</li> <li>1: Find the reference origin and keep forward for the Z phase pulse as the mechanical origin.</li> <li>2: Find the rising edge of the detector ORGP as the mechanical origin.</li> <li>( when it is 2, only the type of origin detector and the setting value of the search direction can be used as 2, 3,4 or 5.)</li> </ul> |                 | 0    |
|-------|---------------------------------------------------------------------------------------------|----------------------------------------------------------------------------------------------------|-----------------|------|
| P4-34 | Origin trigger<br>start mode                                                                | <ul><li>0: Close origin regression function.</li><li>1: Automatically perform origin regression when it is powering on.</li><li>2: Trigger the origin regression function by the input contact of the origin search function.</li></ul>                                                                                                    | 0-2             | 0    |
| P4-35 | The setting of origin stop mode                                                             | <ul><li>0: The motor slows down and pulls back to the origin when the origin detection completed.</li><li>1: The motor slows forward and stops when the origin detection completed.</li></ul>                                                                                                    | 0-1             | 0    |
| P4-36 | The speed<br>setting of origin<br>regress in the<br>first stage of<br>high speed<br>(HSPD1) | To set homing speed at 1st stage.  HSP1  Z pulse  HSP2                                                                                                    | 1-2000<br>r/min | 1000 |
| P4-37 | The speed<br>setting of origin<br>regress in the<br>first stage of<br>high<br>speed(HSPD2)  | To set the speed of origin regression in the second stage of high speed.                                                                                                    | 1-500<br>r/min  | 50   |

| P4-38 | The cycle<br>number of origin<br>regression<br>offset(HOF1) | To set the cycle number of origin regression offset.                                                                                                    | -30000-<br>30000   | 0 |
|-------|-------------------------------------------------------------|----------------------------------------------------------------------------------------------------|--------------------|---|
| P4-39 | The pulse<br>number of origin<br>regression<br>offset(HOF2) | 1: To set the pulse number of origin regression offset.  2: When the parameter function HOF1 and HOF2 are set to 0, the origin is defined as Z pulse or ORGP by the origin regression mode. If they are not 0, the origin will define the above Z pulse plus last pulse offset HOF1 × 10000+HOF2 as the new origin. | +/-max.<br>cnt/rev | 0 |

# **Chapter 8 Error Code**

| No. | Error Name                                            | Introduction                                                                |
|-----|-------------------------------------------------------|-----------------------------------------------------------------------------|
|     | Normal                                                |                                                                             |
| 1   | Over speed                                            | Motor speed over than the setting values.                                   |
| 2   | Main circuit over voltage                             | The voltage of main circuit is too high                                     |
| 3   | Main circuit under voltage                            | The voltage of main circuit is too low                                      |
| 4   | Position overshoot                                    | The value of position deviation counter is over than the setting value.     |
| 5   | Drive overheat                                        | The temperature of the drive is high                                        |
| 6   | Speed amplifier saturation fault                      | Speed adjustment for long time saturation                                   |
| 7   | Drive inhibit error                                   | Speed adjustment in saturation for long time                                |
| 8   | Position deviation accumulation was out of range      | Absolute value of position deviation accumulation is over than $2^{30}$ .   |
| 11  | IPM module error                                      | IPM smart module error                                                      |
| 13  | Drive overload                                        | Servo drive and motor overload(overheat instantaneously)                    |
| 14  | Braking trouble                                       | Brake circuit Error                                                         |
| 18  | Relay switch fault                                    | The real state of relay is different from control state                     |
| 19  | Error occurred when delay to open the brake           | Pulse inputs before opening                                                 |
| 20  | EEPROM error                                          | EEPROM error                                                                |
| 21  | FPGA module fault                                     | FPGA module fault                                                           |
| 23  | Current collecting circuit fault                      | Current collecting circuit fault                                            |
| 29  | Alarm for torque overload                             | Motor load exceeds user-set values and range                                |
| 38  | Failure to read or write encoder EEPROM communication | The encoder cable was not connected Or the encoder interface circuit fault. |
| 39  | Data CRC checking error                               | The motor encoder hasn't written dataes and all are 0.                      |
| 40  | Model not supported                                   | Driver does not support this motor model                                    |
| 41  | Need to switch motor model                            | The current motor is inconsistent with the selected model of the drive.     |
| 42  | AC input under voltage                                | AC input under voltage                                                      |
| 47  | Over voltage when main circuit                        | Over voltage when main circuit in powering up                               |

|    | in powering up                             |                                                                                                    |
|----|--------------------------------------------|----------------------------------------------------------------------------------------------------|
| 50 | Encoder communication fault                | Driver and encoder are not connected                                                                                   |
| 51 | Encoder communication                      | After the encoder established the communication,                                                                       |
|    | abnormal                                   | there appears the interrupt and disconnection.                                                                         |
| 52 | Encoder battery voltage insufficient alarm | Encoder battery voltage insufficient alarm, but information did not lost and needs to be replaced as soon as possible. |
| 53 | Encoder battery voltage error alarm        | Encoder battery voltage error alarm, and storage information has occurred error needing to reset encoder.              |
| 54 | Encoder error alarm                        | Encoder non-battery alarm, but need to reset encoder again.                                                            |
| 55 | CRC check occurs errors for 3              | Encoder communication received data CRC                                                                                |
|    | times in a row                             | validation 3 consecutive errors.                                                                                       |
| 56 | MODBUS frame is too long                   | MODBUS frame data received is too long                                                                                 |
| 57 | Abnormal MODBUS communication format       | Improper setting of communication parameters or incorrect address or value                                             |
| 58 | Single turn position error                 | Single turn position offset stored by the drive exceeds encoder resolution                                             |
| 59 | Encoder reporting CF error                 | Encoder continuously reports CF domain error and is needed reset encoder                                               |

# Small Size, High Precision